Research Methodology T02 -Analyzing Data-

Feb 11-18, 2016

Chihiro Shimizu, Yanjiang Zhang

Professor, Institute of Real Estate Studies National University of Singapore

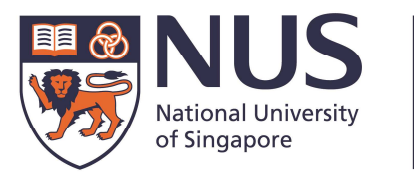

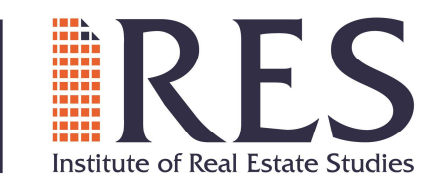

page.

# **Outlines**

- 1. Introduction: Software
- 2. Stata Demonstration by "code" (Panel Data with Simple OLS)
- 3. SPSS Demonstration by "clicking" (Realis Data)
	- Download & Import
	- Clean & descriptive analysis
	- Regression (One method of housing index)
- Result Report
- Homework
- 4. Stata Demonstration by "code" (As Appendix)
- 5. Eviews by "Code" (As Appendix)

# Materials Used for each part

- 2. Stata Demonstration by "code" (Panel Data with Simple OLS)
	- Use Data T02\_panel02.csv
- 3. SPSS Demonstration by "clicking" (Realis Data)
	- Use Data "T02\_SPSS\_Data.csv"
- 4. Stata Demonstration by "code" (As Appendix)
	- Use Data "panelEx.dta", where .dta is the format of data sheet
	- Use "Panel Routine.docx" as a guidance for normal panel data analysis
- 5. Eviews by "Code" (As Appendix)
	- Use Data "paneldata 10countries 1970 2013.csv"

## 1. Software or Program

- Advantage and disadvantage in Software or program.
- MS-Excel
- SPSS
- Eviews
- Stata
- SAS
- R
- MatLab

## Advantage and disadvantage in Software or program

- Statistical Software
- Advantage and disadvantage in Software or program

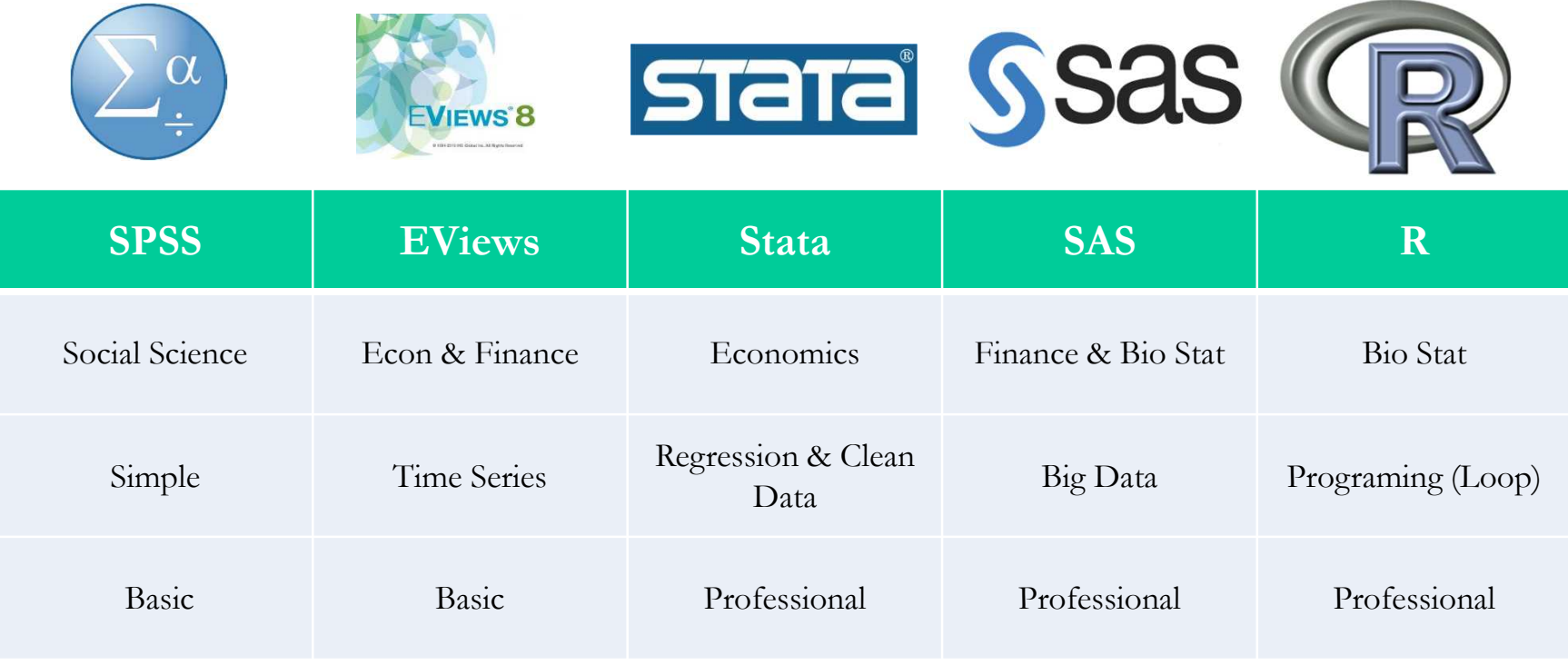

### Pooled OLS regression:

- Load and set up the panel data (data cleaning omitted)
- Keep 5 countries
- Regression and report the results

### • Load the data

- Set up a folder for keeping materials
- . \* I set up a Folder named as "STATA" in disk E
- . \* cut and paste the data "T02\_panel02.csv" into the folder
- . cd "E:¥Stata"
- Load the data
- . import delimited "E:¥Stata¥T02\_panel02.csv", clear

. edit

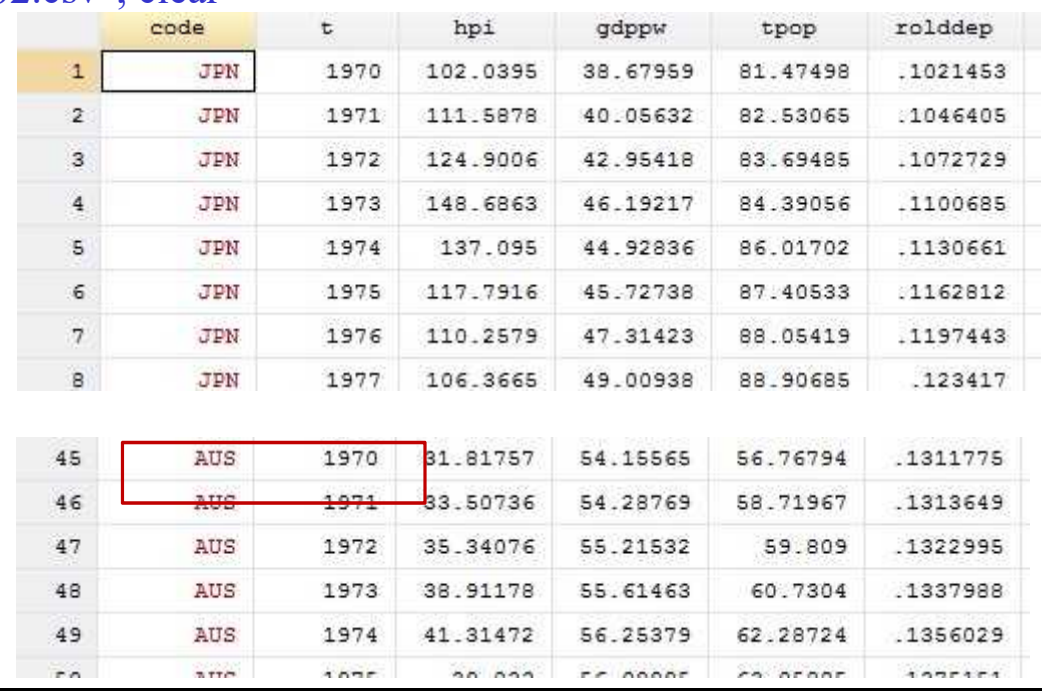

- Keep the five selected countries
	- Keep The selected countries
	- . keep if  $code == "JPN" | code == "AUS" | code == "DNK" | code == "FIN" | code == "IRL"$
	- Take a look at the countries
	- . tab code

| code  | Freq. | Percent | Cum.   |
|-------|-------|---------|--------|
| AUS   | 44    | 20.00   | 20.00  |
| DNK   | 44    | 20.00   | 40.00  |
| FIN   | 44    | 20.00   | 60.00  |
| IRL   | 44    | 20.00   | 80.00  |
| JPN   | 44    | 20.00   | 100.00 |
| Total | 220   | 100.00  |        |

. tab code

### • Descriptive statistics of variables

#### – Summary of all

. sum hpi, detail

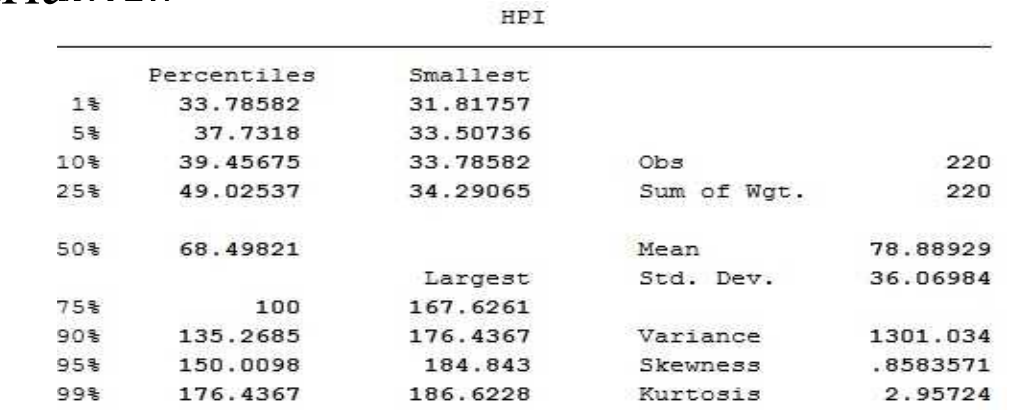

#### – Summary by time (country, et al)

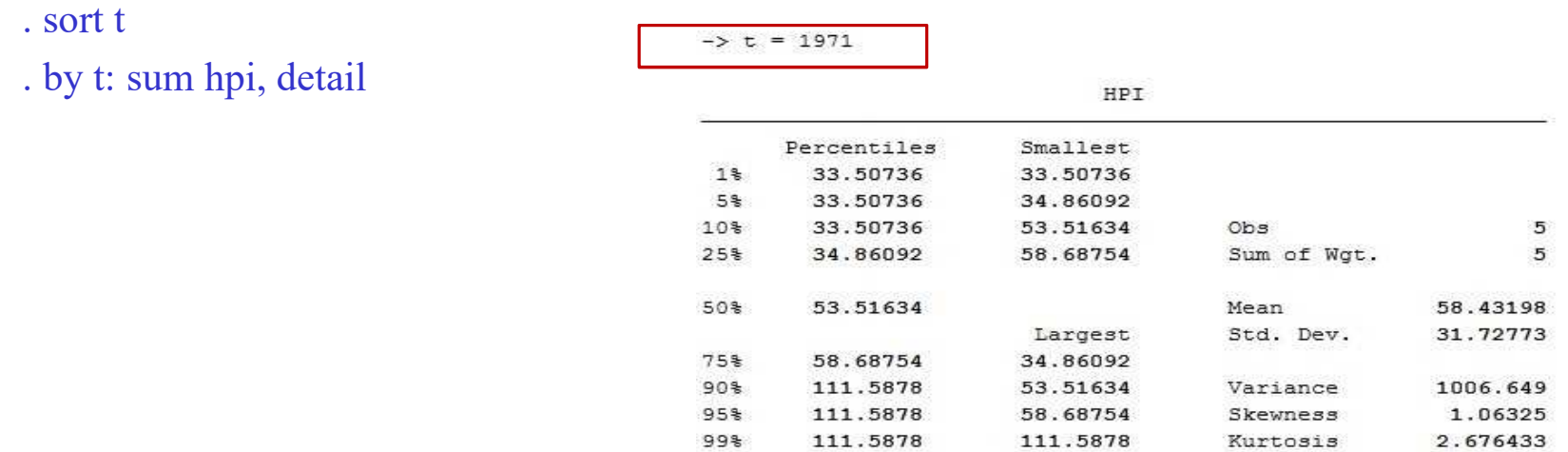

### • Run the OLS

– Regression

#### . reg hpi gdppw rolddep tpop

. reg hpi gdppw rolddep tpop

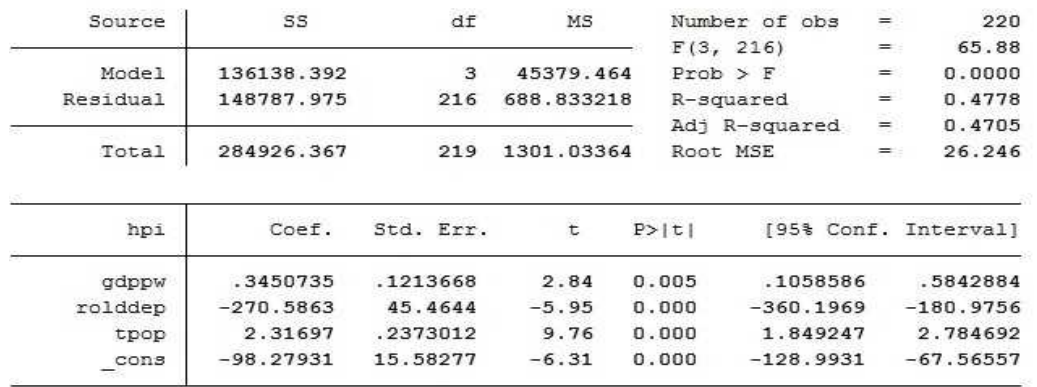

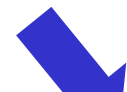

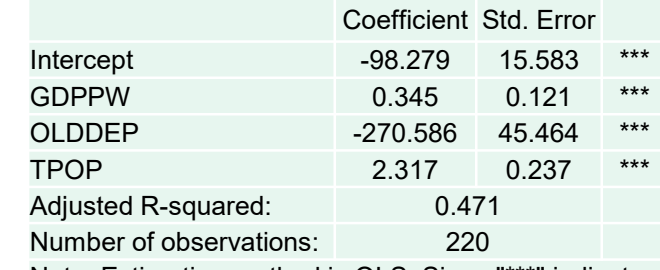

Note: Estimation method is OLS. Signs "\*\*\*" indicate the estimated parameters are significant at 1%.

### • What can stata do?

- Regression
- Data cleaning for small-median sample (several million observations)
- The code (should demonstrate)

### • How to learn? (should demonstrate)

- $-1.$ . help
- 2. my PPT and materials
- 3. http://data.princeton.edu/stata/ (follow the tutorials step by step)
- 4. http://www.statalist.org/ (search whatever you want)
- 5. use codes and commands from papers, for example, http://www.stata-journal.com/archives/
- 6. google

### **Step 1: Finish 3, you will get a rough picture of stata; Step 2: Finish 2, you can handle panel data regressions (an initial stage); Step 3: learning by doing with the help of 1, 4, 5 and 6.**

### 3. SPSS

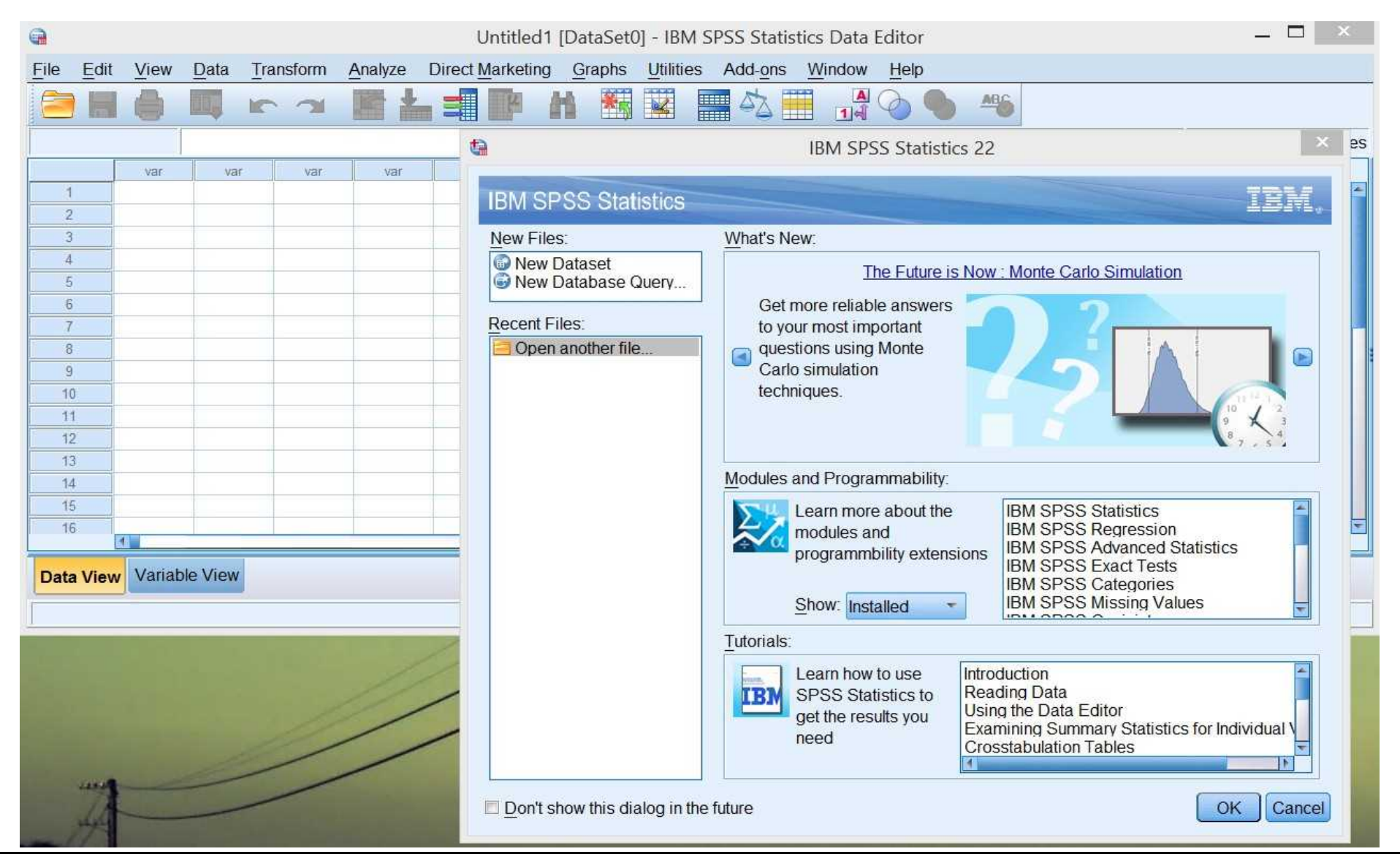

## Import Data

### • Data Source

- Download from public source
- Download from NUS database
- Your own survey
- Format: csv, excel, txt…

### • Example for today – REALIS

– Private housing transaction data

## Import Data

### • REALIS Download

- NUS Library Database -- REALIS
- Residential -- Transaction
- Search -- Download/Print Record -- Download
- Choose: 2015 Jan 2015 Dec (Excluding Enblock)

### Import Data

• Import Data

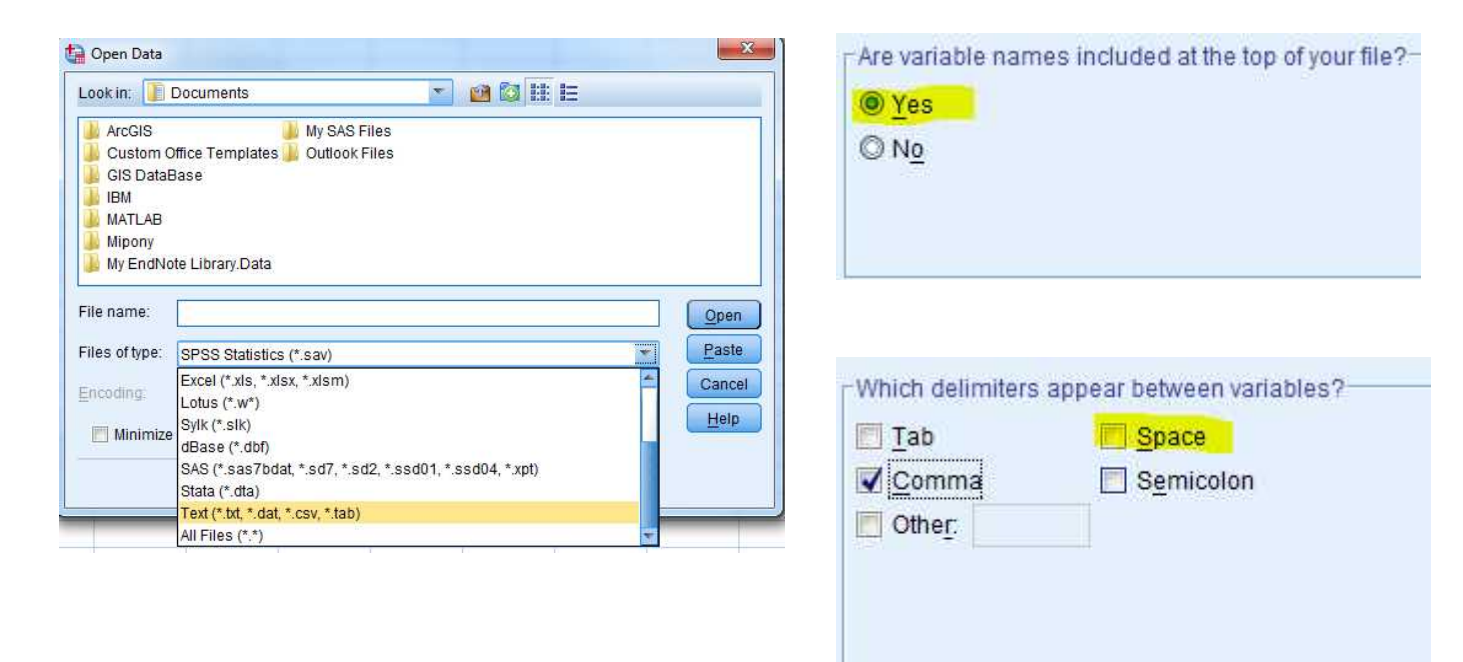

- Clean Data
	- Essential work before regression
	- Covert "text information" to computer readable
- Dummy Variable
- Time Variable
- Logarithm(log, ln) transformation

- Dummy Variable
	- Variable Type: numeric (Unit Price, Area)

string(Region, Type of Sales)

- Variable in Regression should be numerical
	- Change string to dummy variable

- Two Value Variable:
	- $-$  Recode into Different
	- "Resale"=1
	- $-$  "New sale"=0

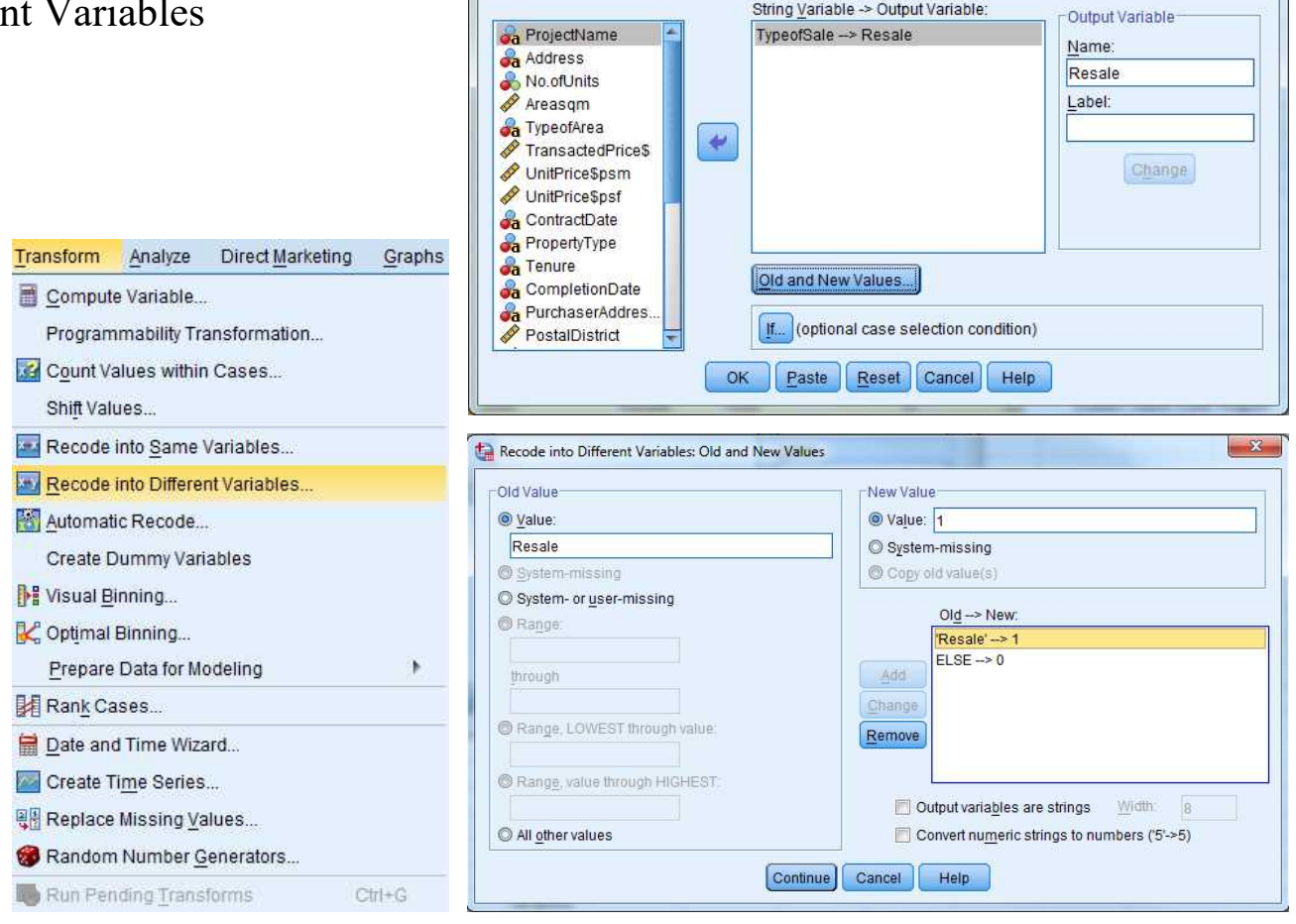

Recode into Different Variables

 $\mathbf{x}$ 

- Multiple Value Variable:
	- Create Dummy Variables

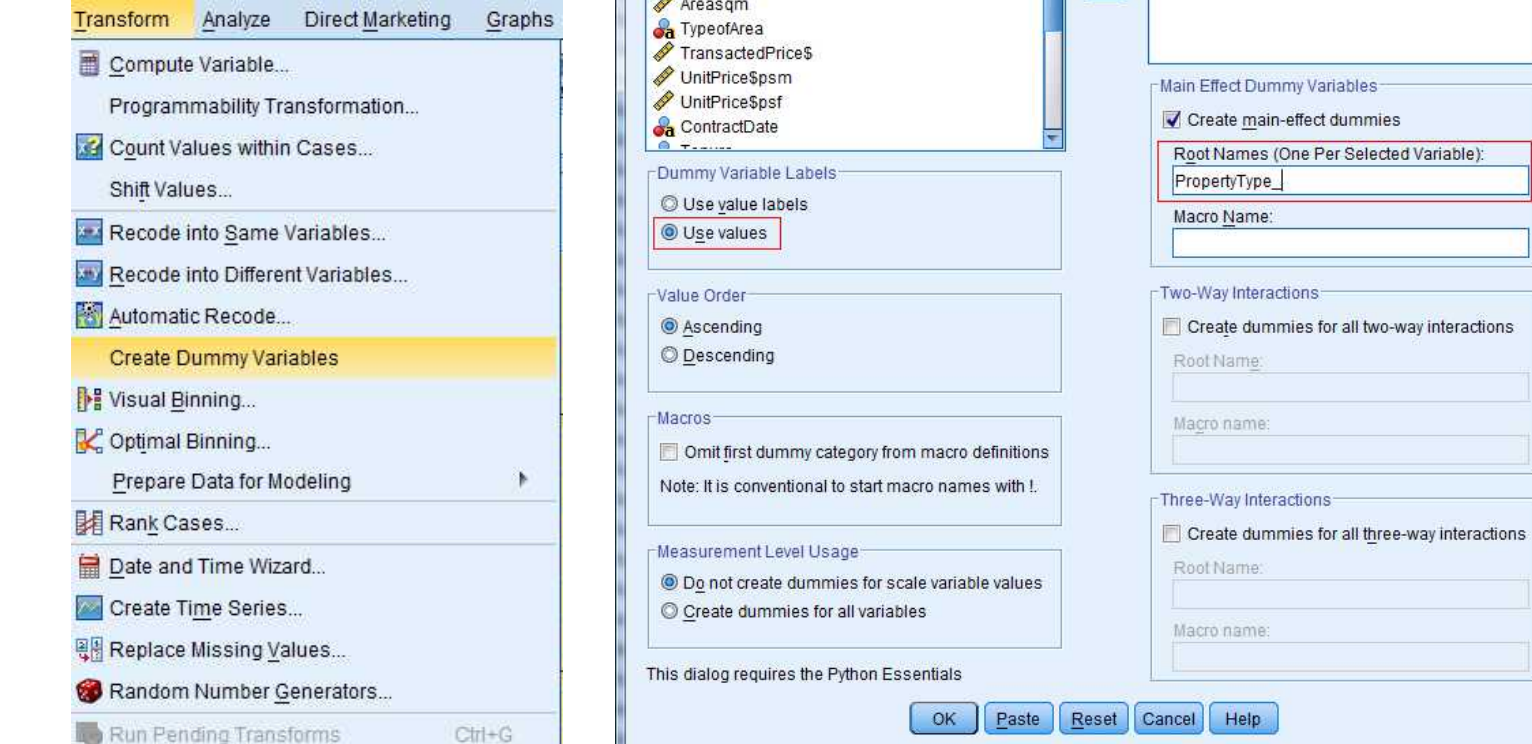

Create Dummy Variables

Variables: **Ca** ProjectName

**Sa** Address No.ofUnits

– **Take a look at the "Variable View" to see the property type dummies**

for all two-way interactions

 $-x$ 

Create Dummy Variables for:

**Ca** PropertyType

- Exercise
	- 1. Purchaser Address Indicator to dummy variable (HDB private)
	- 2. Planning Region to dummy variable (Central, East, West, North, NE)

- Complex Work:
	- How to change Tenure to Dummy Variable? (take a look at Tenure values first)

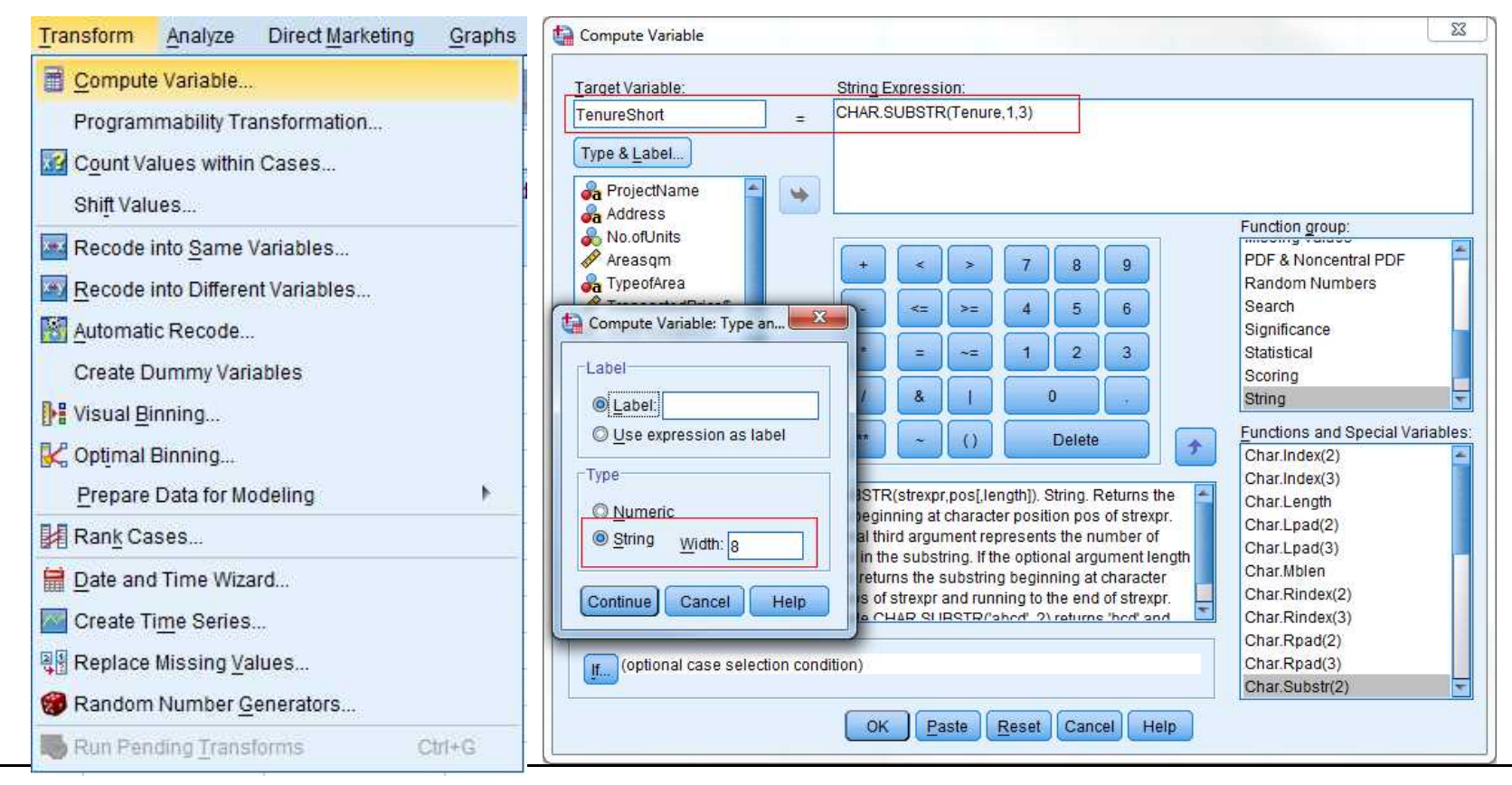

### • Exercise

1. Completion Date to dummy variable (uncompleted, , unknown, before 2000, after 2000)

Tips: take the first 3 digits of the string, recode one by one, change string to be numeric (through variable view)

1. Transacted Price to logarithmic ( ln(Transacted Price) )

Tips: (through compute variable, arithmetic, Ln)

- Time Variable
	- Variable Type:

string(SaleDate)

- Housing prices have cyclical pattern
	- Change date format to Month, Quarter or even Year
- Variable in Regression should be numerical
	- Change string to dummy variable

(Coefficients of time dummies make up the price indexes)

- Time Variable:
	- Date and Time Wizard
	- Create a new variable

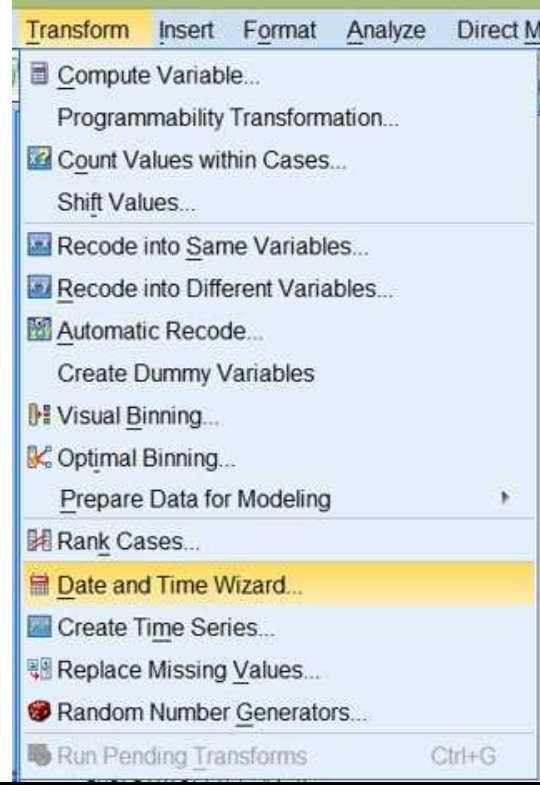

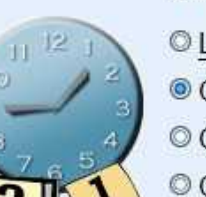

What would you like to do?

- © Learn how dates and times are represented in SPSS Statistics
- © Create a date/time variable from a string containing a date or time
- © Create a date/time variable from variables holding parts of dates or times
- © Calculate with dates and times
- C Extract a part of a date or time variable
- <sup>©</sup> Assign periodicity to a dataset (for time series data). This ends the wizard and opens the Define Dates dialog box

- Time Variable:
	- Date and Time Wizard
	- Create a new variable
	- **Define the format of input variable SaleDate "mm/dd/yyyy"**
	- **Define the format of output variable Month "mmm yyy"**

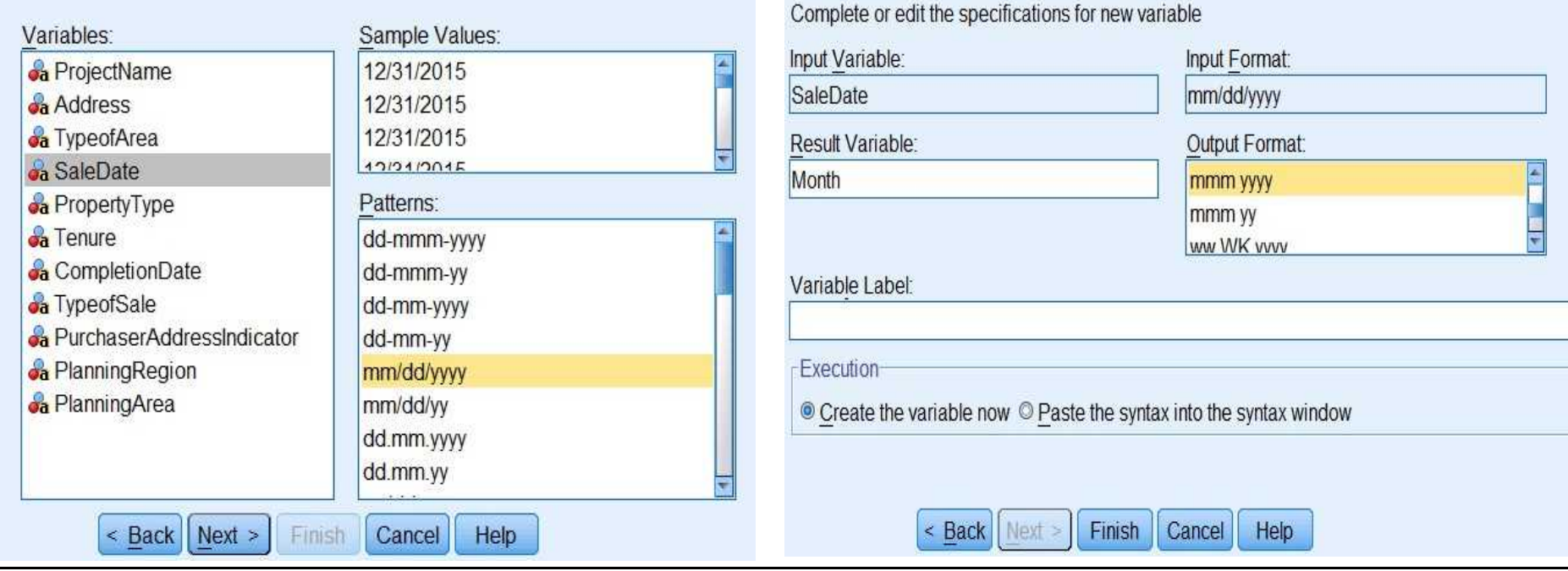

### • Time Variable: create time dummy

– Redefine the format of variable "Month"

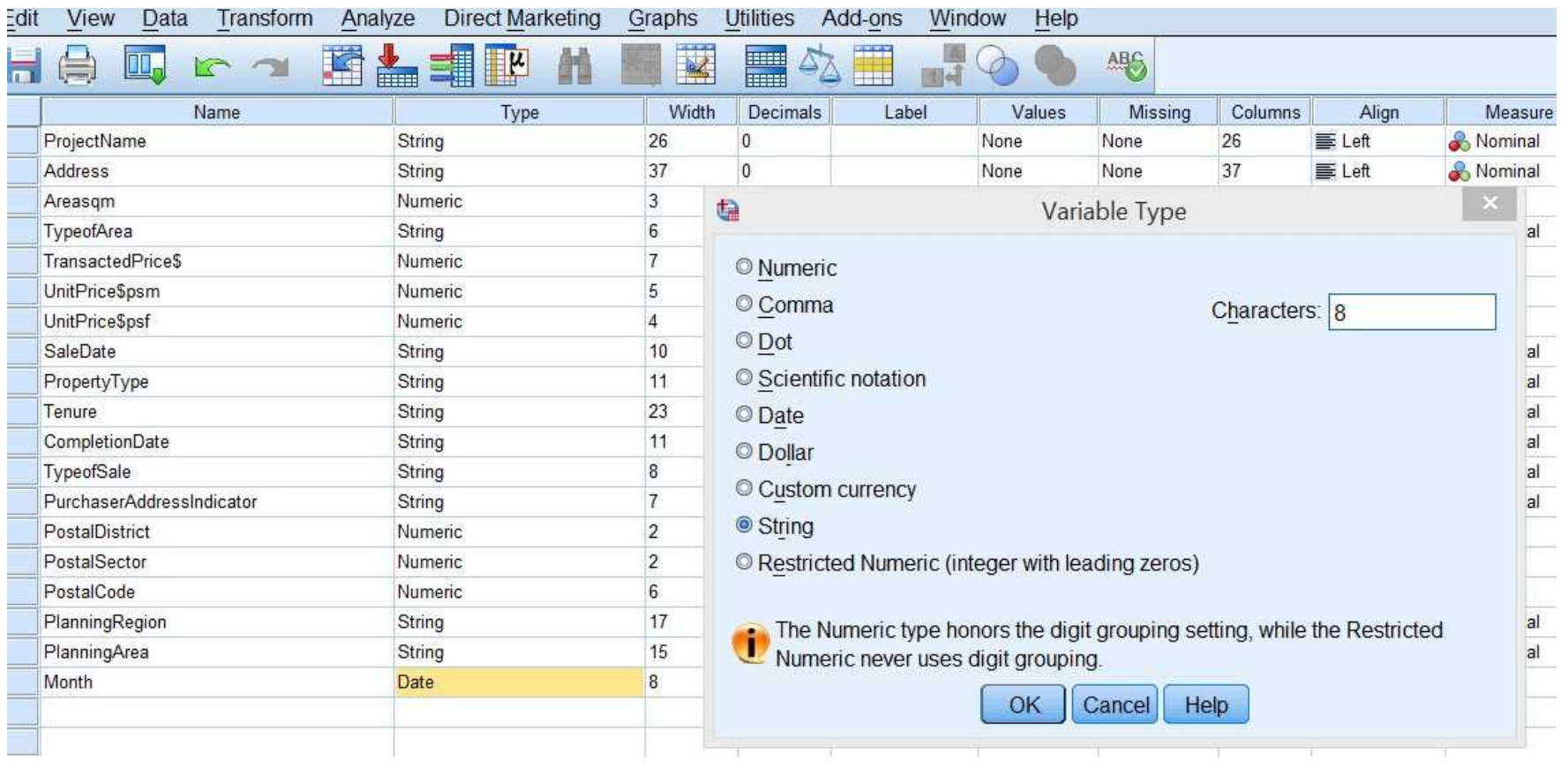

• Time Variable: Create time dummies

Create

Create

- Create Dummy Variable
- $-$  Month ---Month  $(Ro$

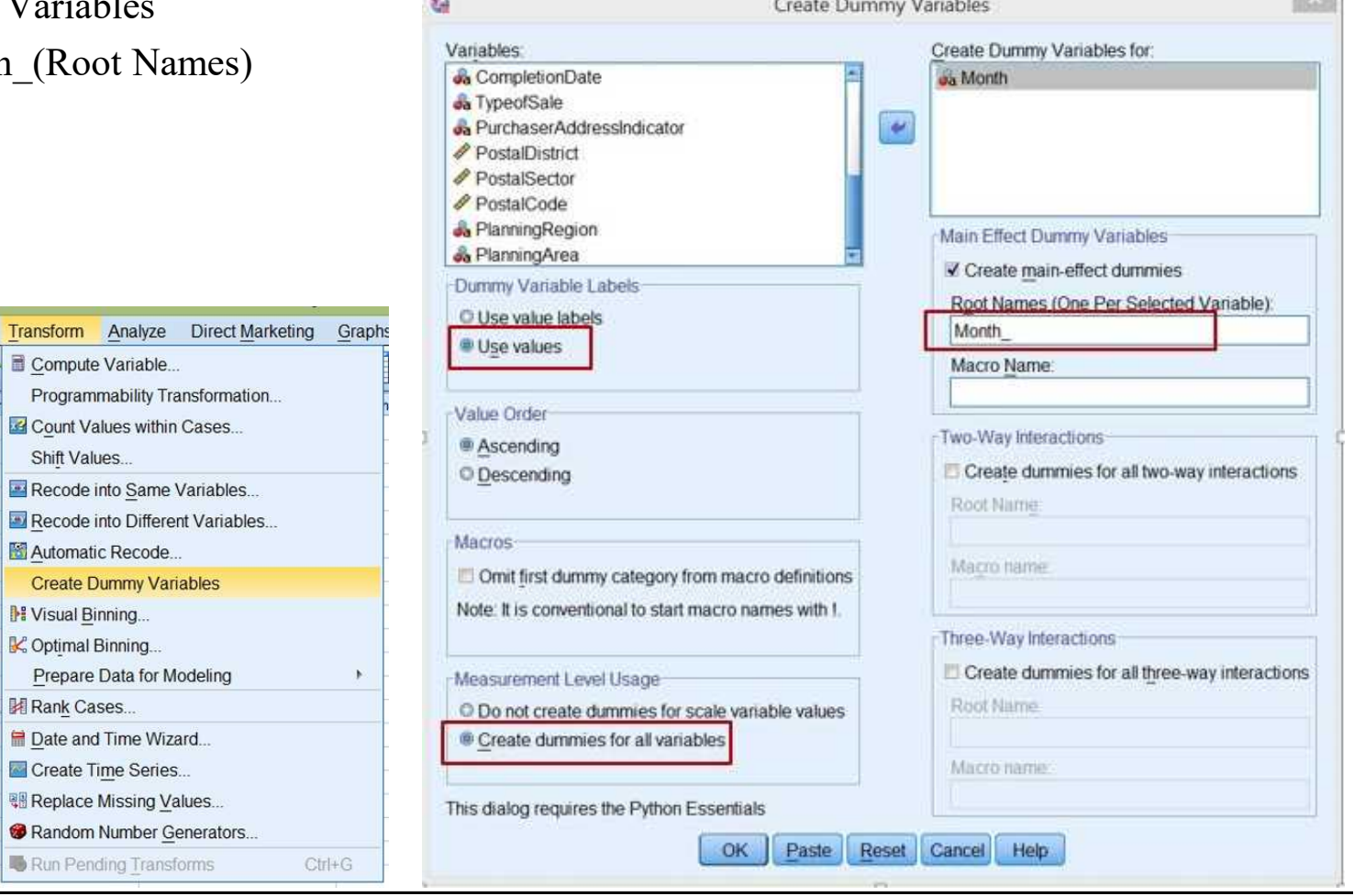

the common contract of the common

**Can** 

**CONTRACTOR** 

- Time Variable: Create time dummies
	- The Dummy Variables created

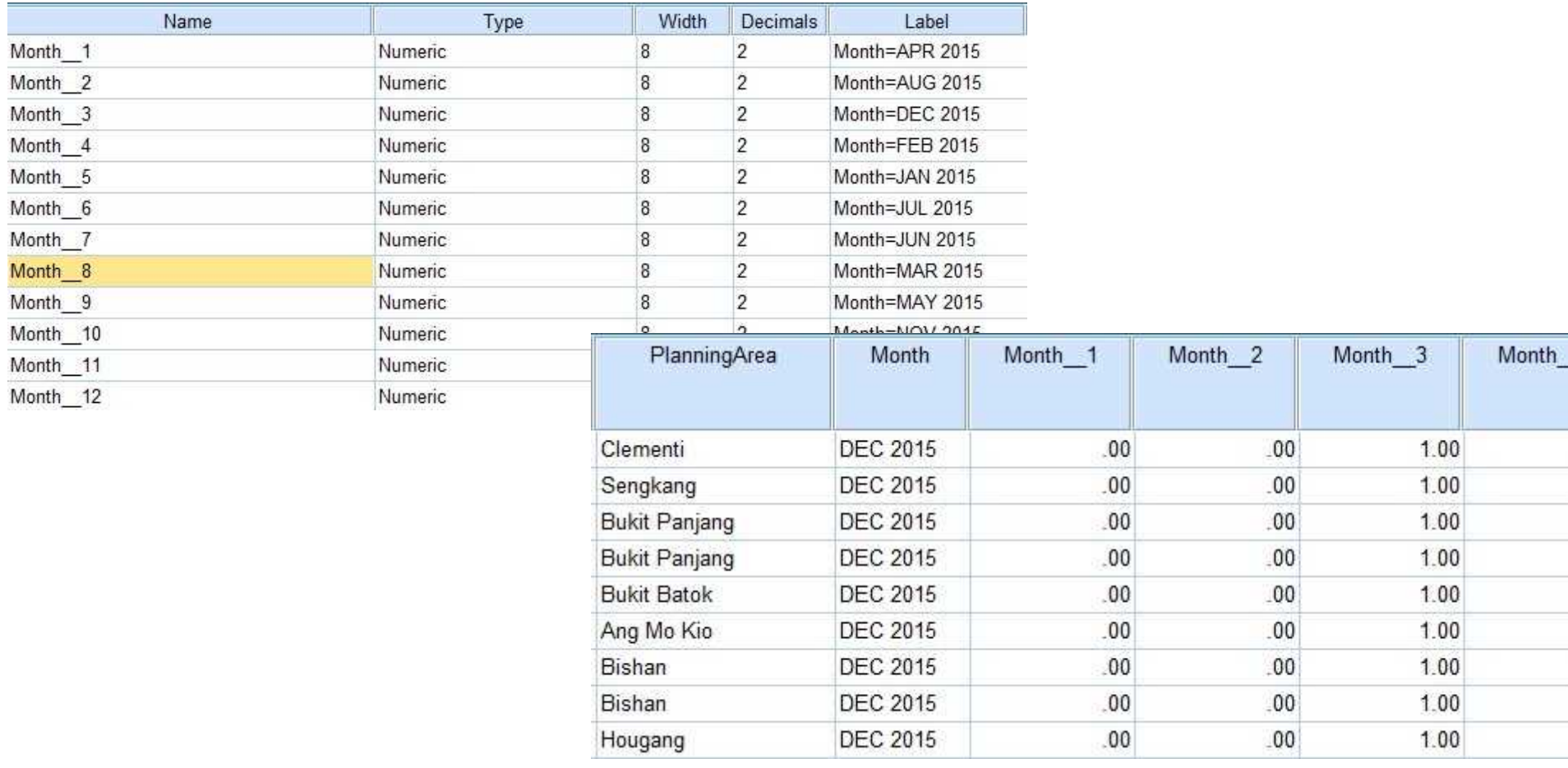

- Frequencies (numerical & string)
- Descriptive (numerical)
- Graphs
- Correlations

• Frequencies (numerical & string)

#### $\blacktriangleright$  Frequencies

#### **Statistics**

#### PropertyType

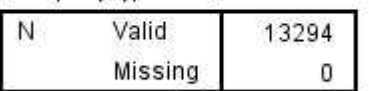

#### PropertyType

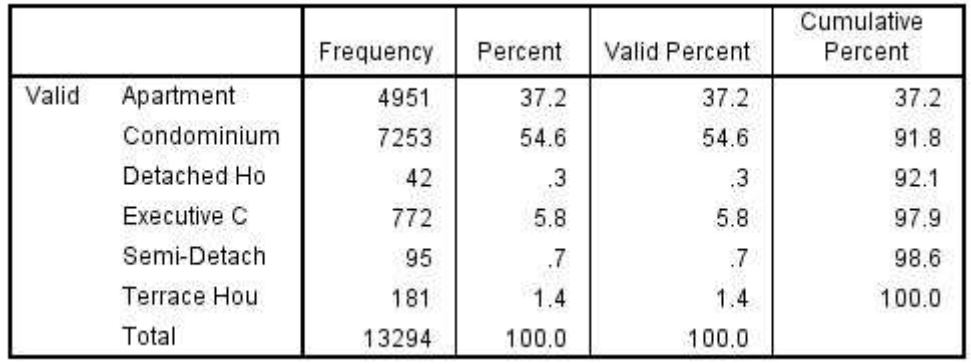

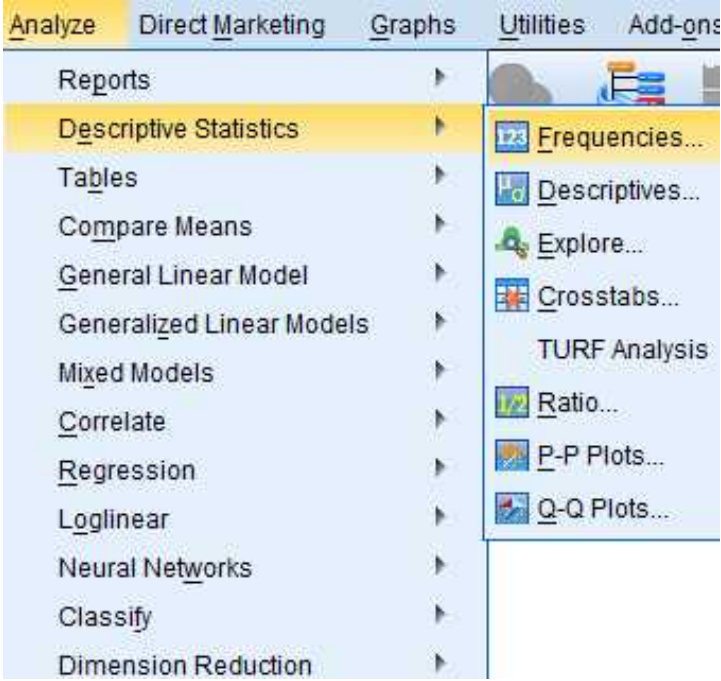

### • Descriptive (numerical)

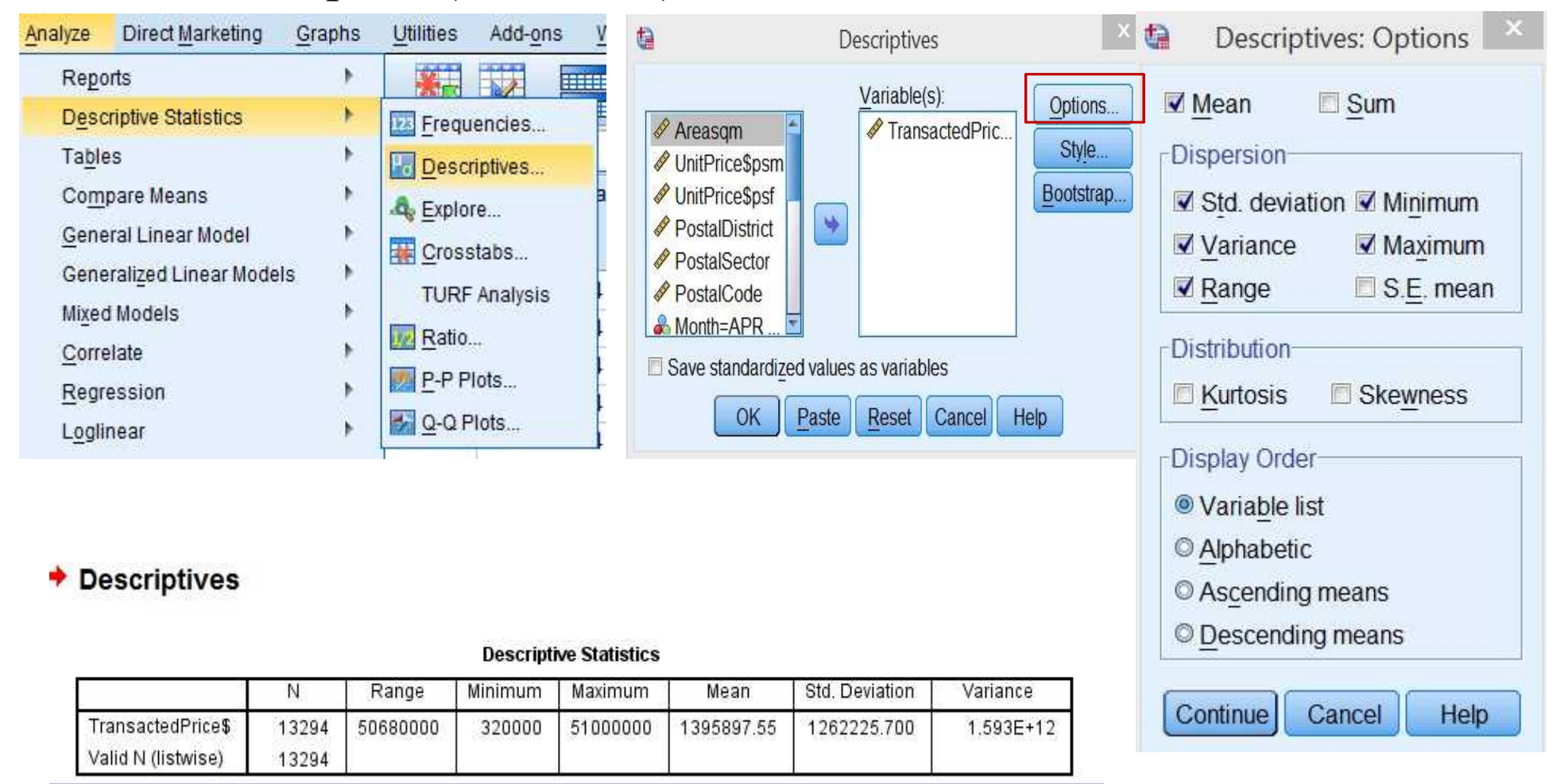

 $\triangleq$  Graph

## Description

• Graphs

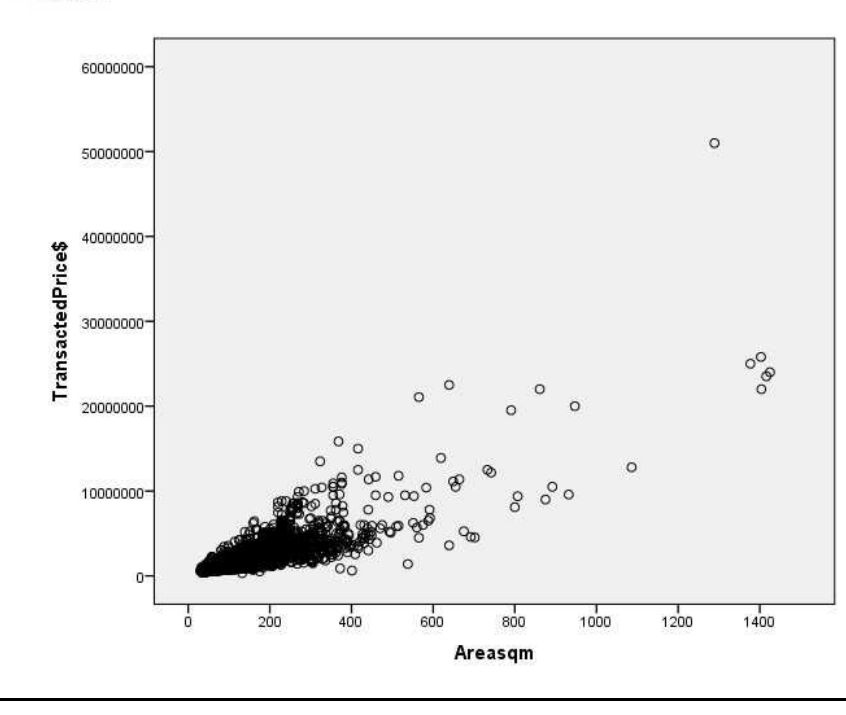

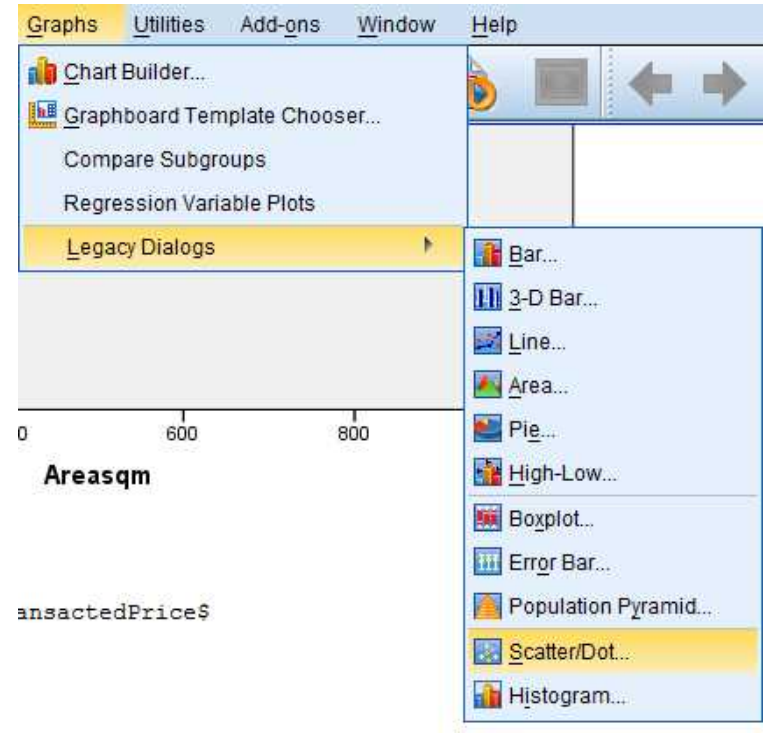

cshimizu@nus.edu.sg 32

• Correlations

#### Correlations

#### **Correlations**

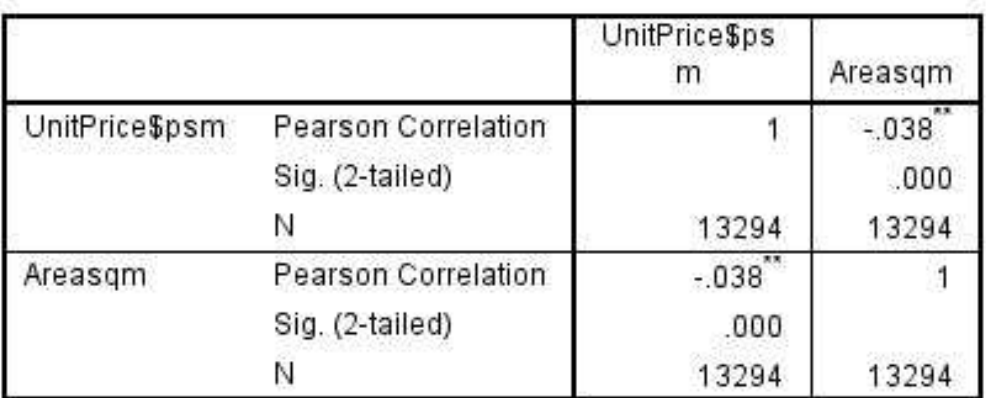

\*\*. Correlation is significant at the 0.01 level (2-tailed).

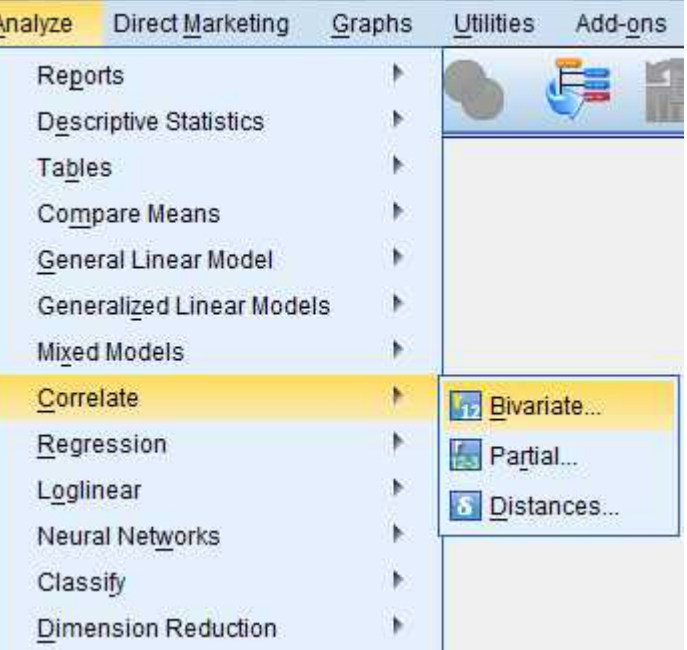

- **Exercise** 
	- Frequencies Planning Region
	- Descriptive Unit Price
	- Graphs ln( Transactd Price) with Area
	- Correlation Unitprice\$psm with Type of Sale

- Cross-section
	- Simple Linear Regression

 $Y = \beta_0 + \beta_1 x_1 + \varepsilon$ 

– Multiple Linear Regression

$$
Y = \beta_0 + \beta_1 x_1 + \beta_2 x_2 + \dots + \varepsilon
$$

– Simple Linear Regression

$$
Y = \beta_0 + \beta_1 x_1 + \varepsilon
$$

$$
Trans\widehat{actedPrice} = b_0 + b_1 Areasqm
$$

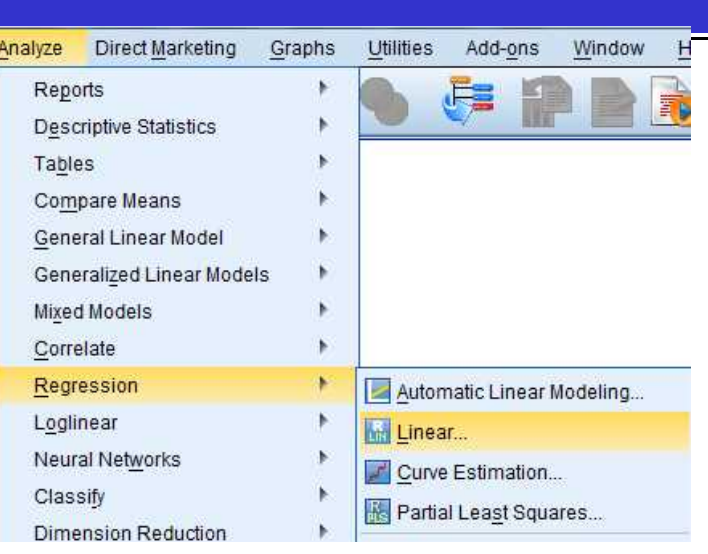

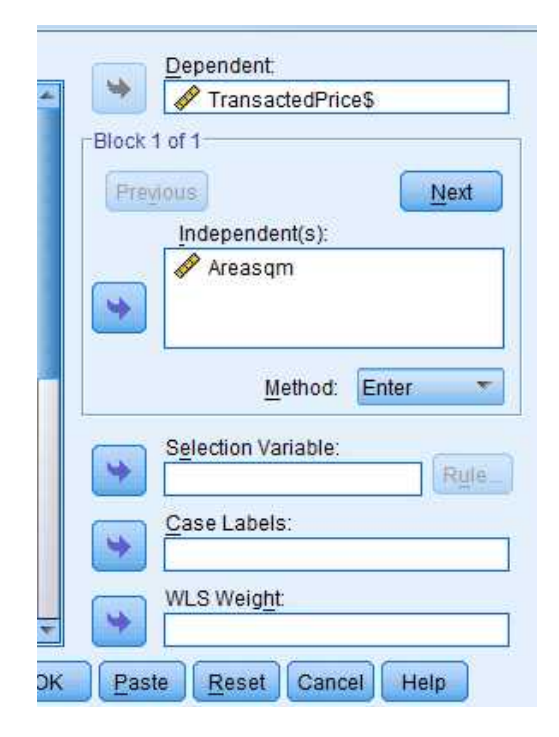

• Simple Linear Regression

#### **Model Summary**

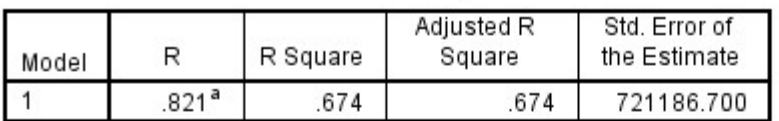

a. Predictors: (Constant), Areasgm

#### **ANOVA**<sup>a</sup>

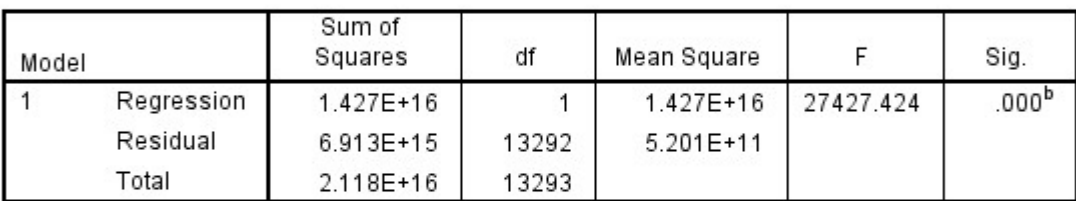

a. Dependent Variable: TransactedPrice\$

b. Predictors: (Constant), Areasqm

#### **Coefficients<sup>a</sup>**

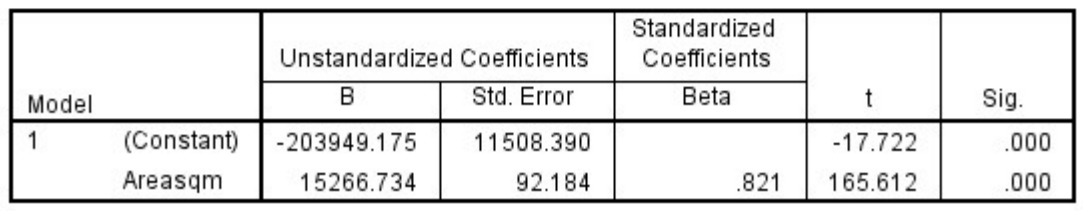

a. Dependent Variable: TransactedPrice\$

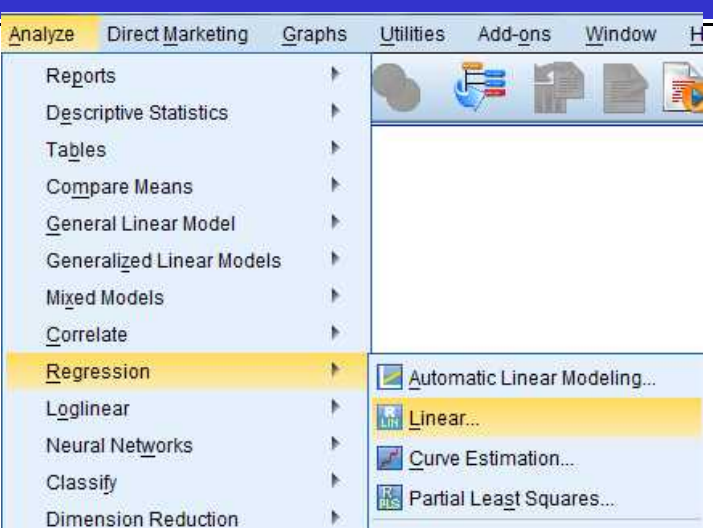

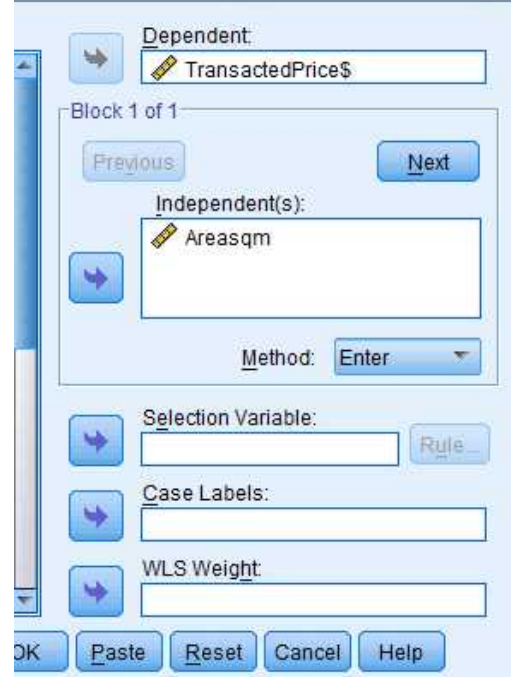

– Multiple Linear Regression

$$
Y = \beta_0 + \beta_1 x_1 + \beta_2 x_2 + \dots + \varepsilon
$$

 $LnPrice$  $= b_0 + b_1$ Areasqm +  $b_2$ Resale +  $b_3$ Condo +  $b_4$ Det  $+ b_5$ Excutive  $+ b_6$ Semi Deta  $+ b_7$ Terrace  $+\alpha_2 Feb + \alpha_3 Mar + \alpha_4 Apr + \alpha_5 May + \alpha_6 June + \alpha_7 July + \alpha_8 Aug$ 

 $+\alpha_9 Sep+\alpha_{10}Oct+\alpha_{11} Nov+\alpha_{12} Dec$ 

# • Multiple Linear Regression

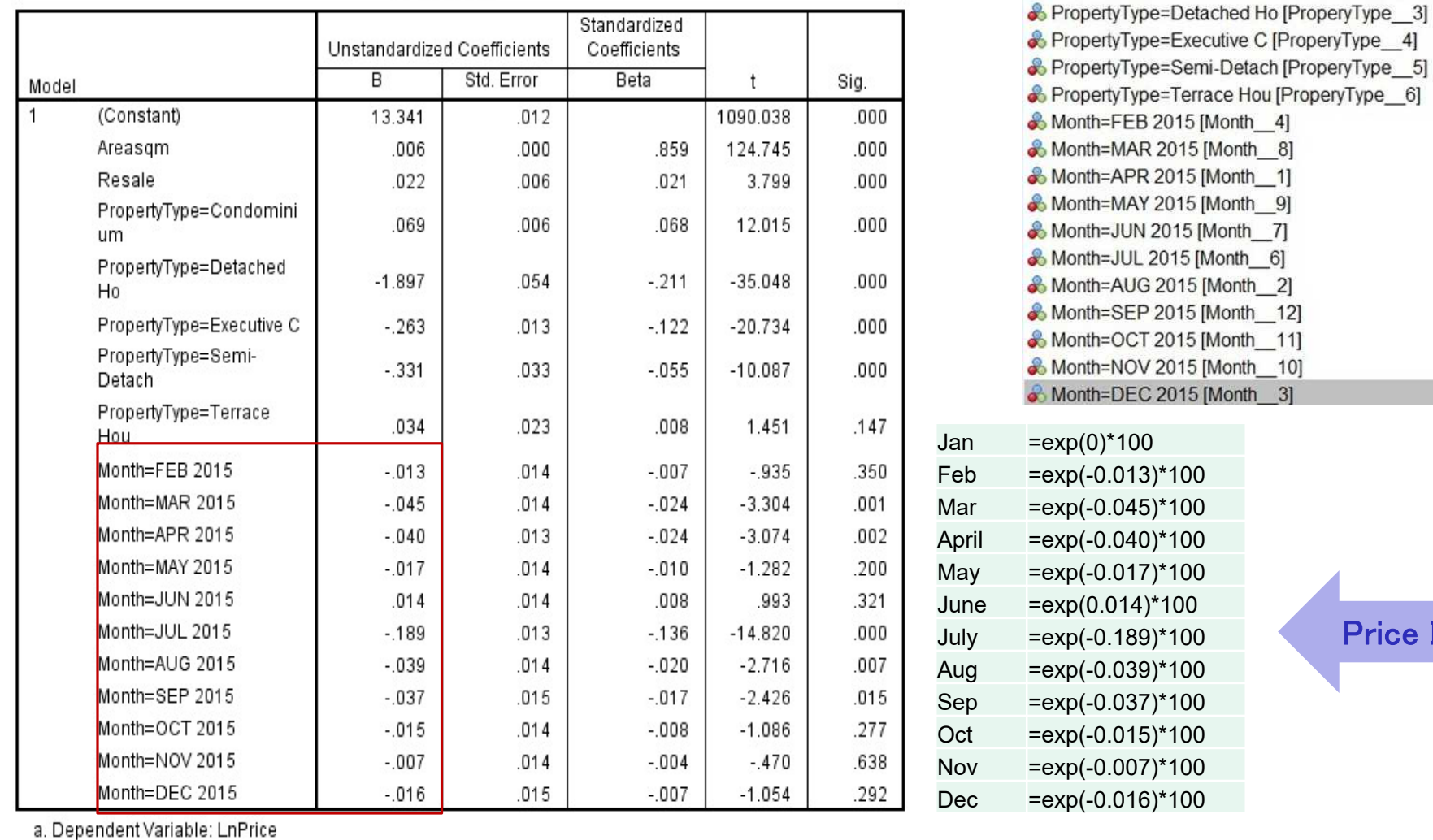

Price Index

Dependent: *&* LnPrice Independent(s): **Areasqm** & Resale

& PropertyType=Condominium [ProperyType\_2]

cshimizu@nus.edu.sg

## How to arrange for thesis?

• Report writing and Presentation.

## 4. Report writing and Presentation

### Summary Statistics

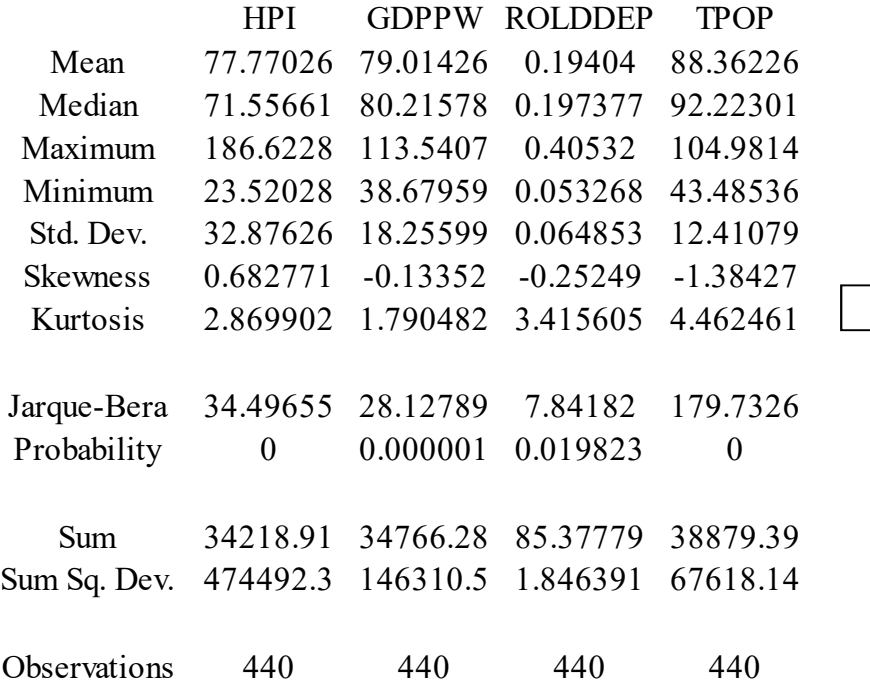

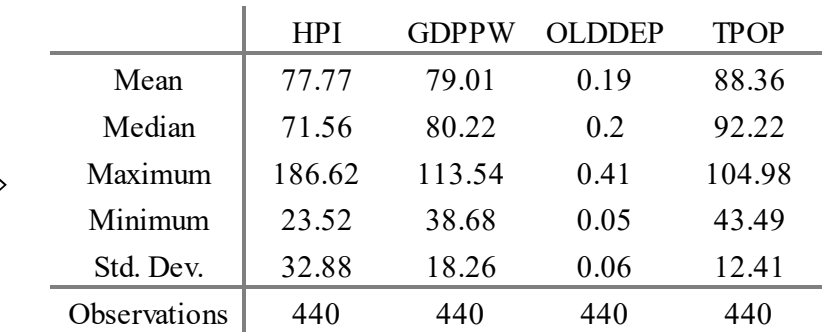

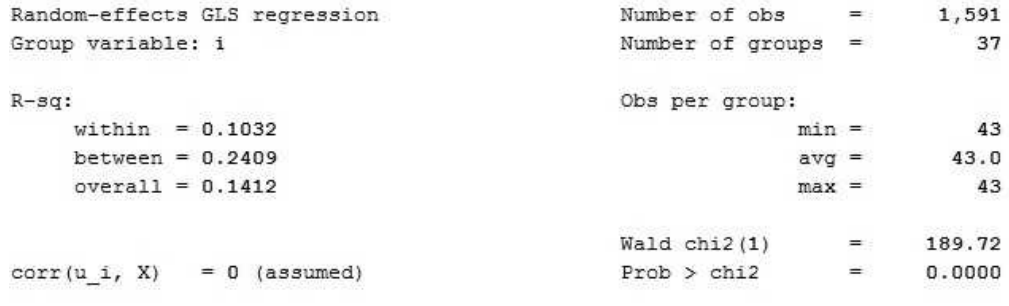

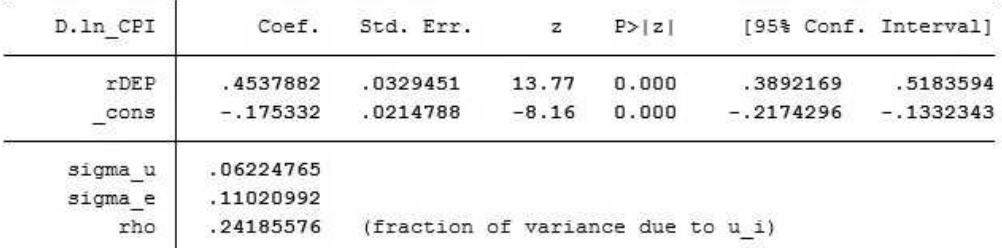

. outreg2 using 1.doc / or by hand

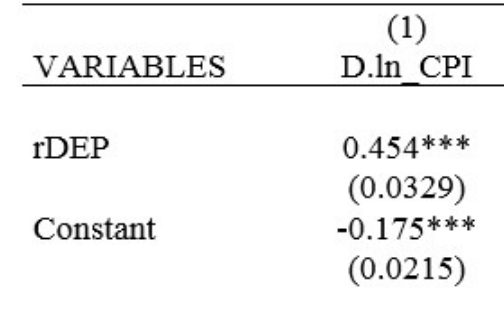

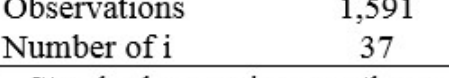

Standard errors in parentheses<br>\*\*\* p<0.01, \*\* p<0.05, \* p<0.1

Dependent Variable: DLN\_HPI

Method: Panel Least Squares

Date: 01/21/16 Time: 16:25

Sample (adjusted): 1971 2013

Periods included: 43

Cross-sections included: 10

Total panel (balanced) observations: 430

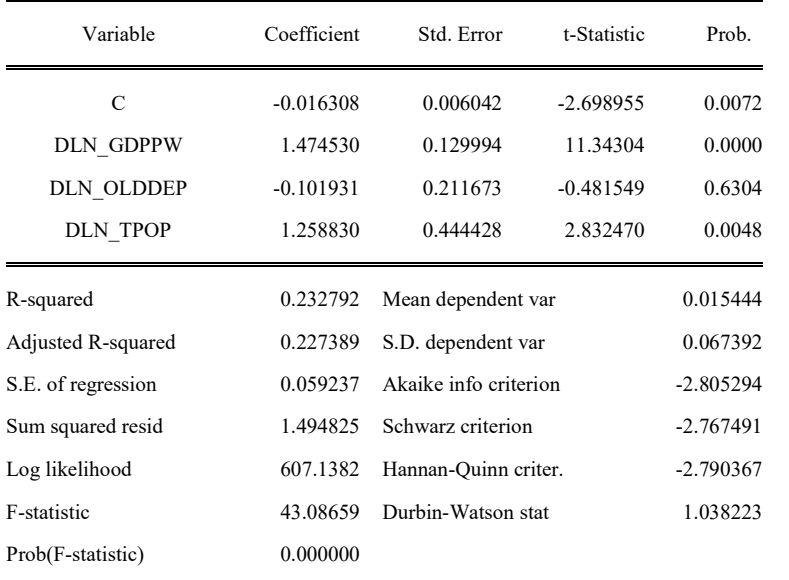

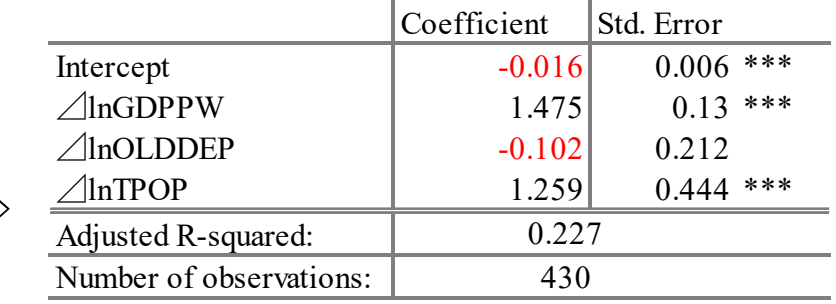

Note: Estimation method is OLS. Signs "\*\*\*" indicate the estimated parameters are significant at 1%.

# Homework

- Q1. Find the annual "GDP per capita (constant)" and "Electric Power consumption" of 40 countries for 2000-2010;
- Q2. Use SPSS to show a correlation between "GDP per capita (constant)" and "Electric Power consumption" for the year of 2010;
- Q3. Use SPSS to show the relationship between "GDP per capita (constant)" and "Electric Power consumption" for the year of 2010 by OLS;
- Q4. Use STATA to show the relationship between "GDP per capita (constant)" and "Electric Power consumption" for the period between 2000-2010 (As panel data).

Upload your work to Workbin within 1 word doc, which should be named in the form "Your Group No.\_Your Student ID\_Your Name\_HW1". It should only include:

- 1. A list of country names for Q1;
- 2. Correlation results for Q2;
- 3. OLS results for Q3;
- 4. Regression results for Q4 (Simple OLS).

Deadline: within 7 days after this class.

### The End & please take a look at the appendix

Panel Regressions: Depend Ratio & CPI

- Load and set up the panel data (data cleaning omitted)
- Fixed effect model (FE) and the time effect
- Random effect model (RE) and the time effect
- Which one is more proper?

- Load and set up the panel data (data cleaning omitted)
	- . cd "location of file folder where you work on"
	- . use panelEx.dta, clear
	- . xtset i t
	- . Order code i t ln\_CPI rDEP

. edit

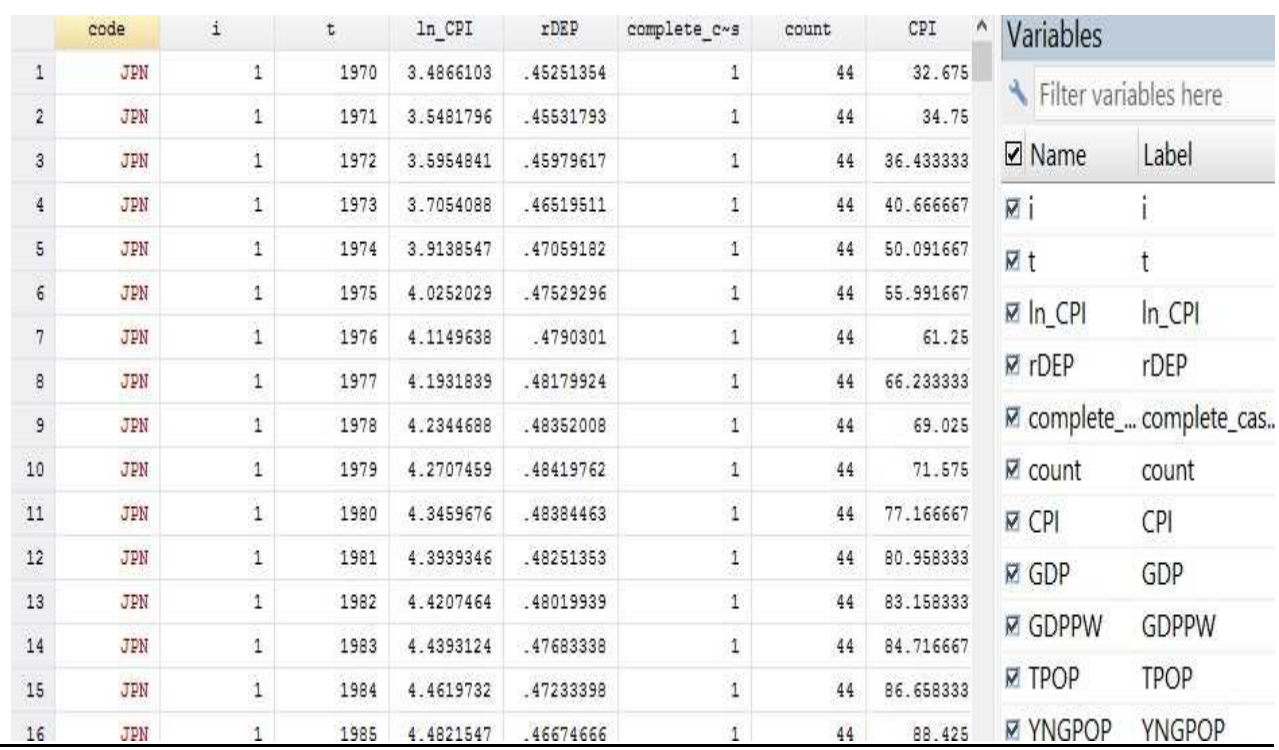

cshimizu@nus.edu.sg

- Fixed effect model (FE) and the time effect
	- Fit FE model with no time effect
	- . xtreg D.ln\_CPI rDEP, fe
	- . estimates store xt\_fe0

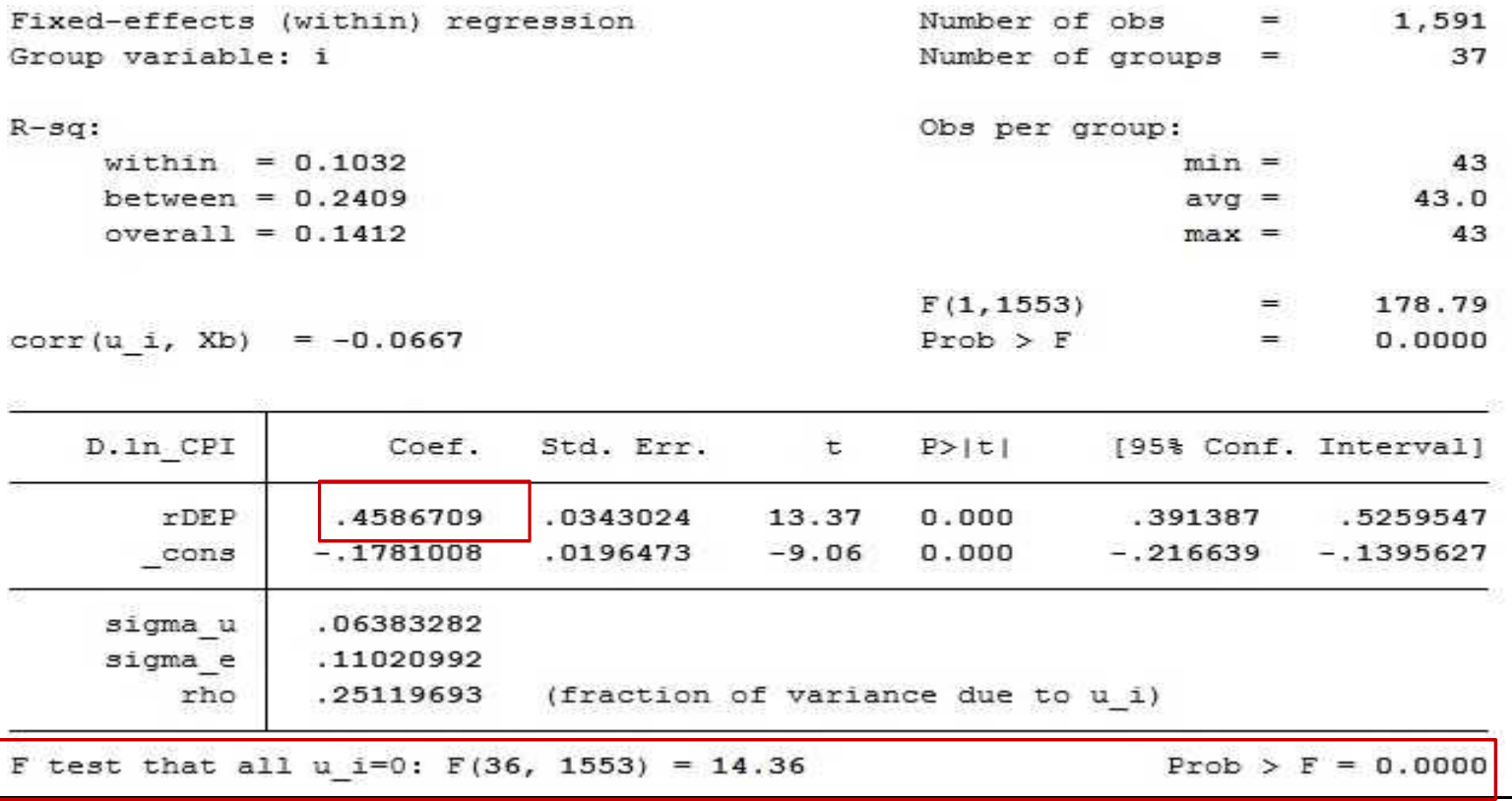

- Fixed effect model (FE) and the time effect
	- Fit FE model with time effect
	- . tab t, gen(Year\_)

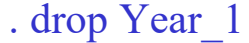

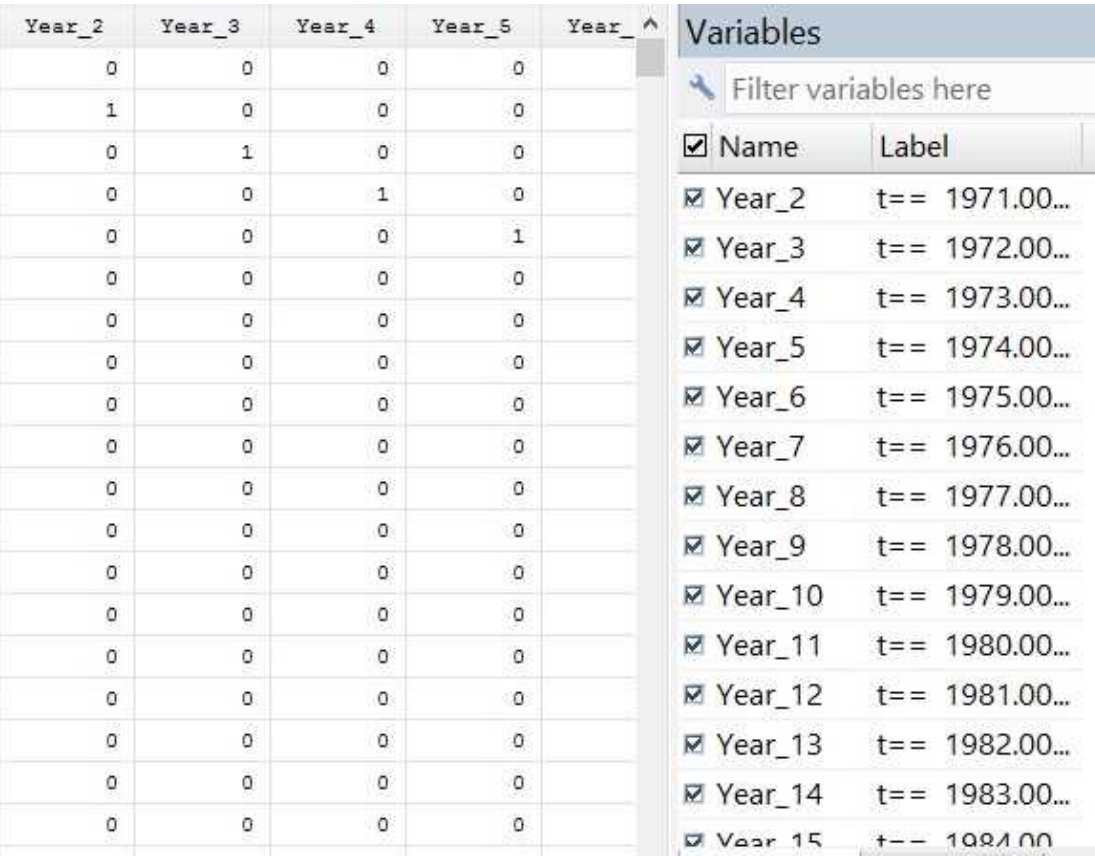

cshimizu@nus.edu.sg

- Fixed effect model (FE) and the time effect
	- Fit FE model with time effect
	- . xtreg D.ln\_CPI rDEP Year\_\*, fe
	- . estimates store xt\_fe1

( . set more off)

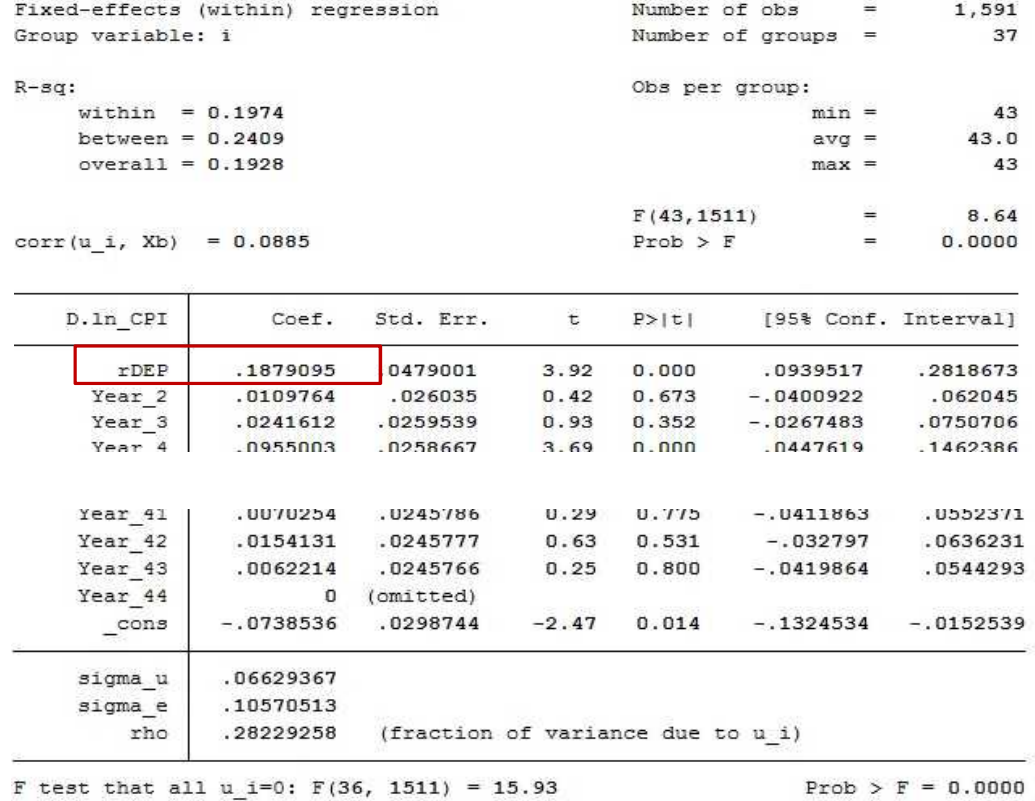

• Fixed effect model (FE) and the time effect

– Fit FE model with time effect

. test Year\_2 Year\_3 Year\_4 Year\_5 Year\_6 Year\_7 Year\_8 Year\_9 Year\_10 Year\_11…Year\_41 Year\_42 Year\_43 Year\_44

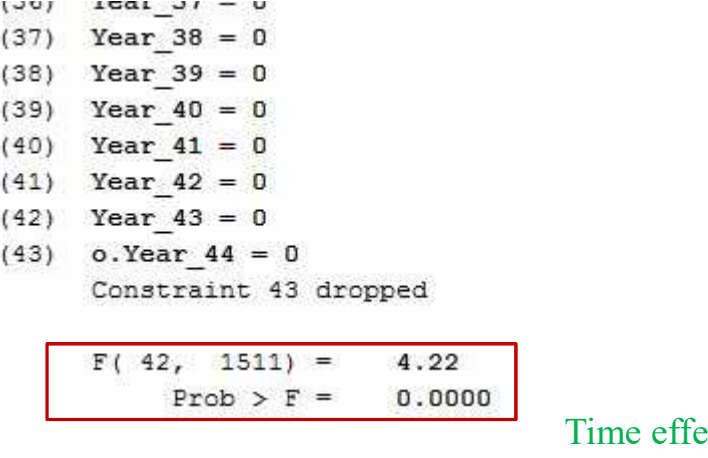

ect should be considered.

- Random effect model (RE) and the time effect
	- Fit RE model with no time effect
	- . xtreg D.ln\_CPI rDEP, re
	- . estimates store xt\_re0

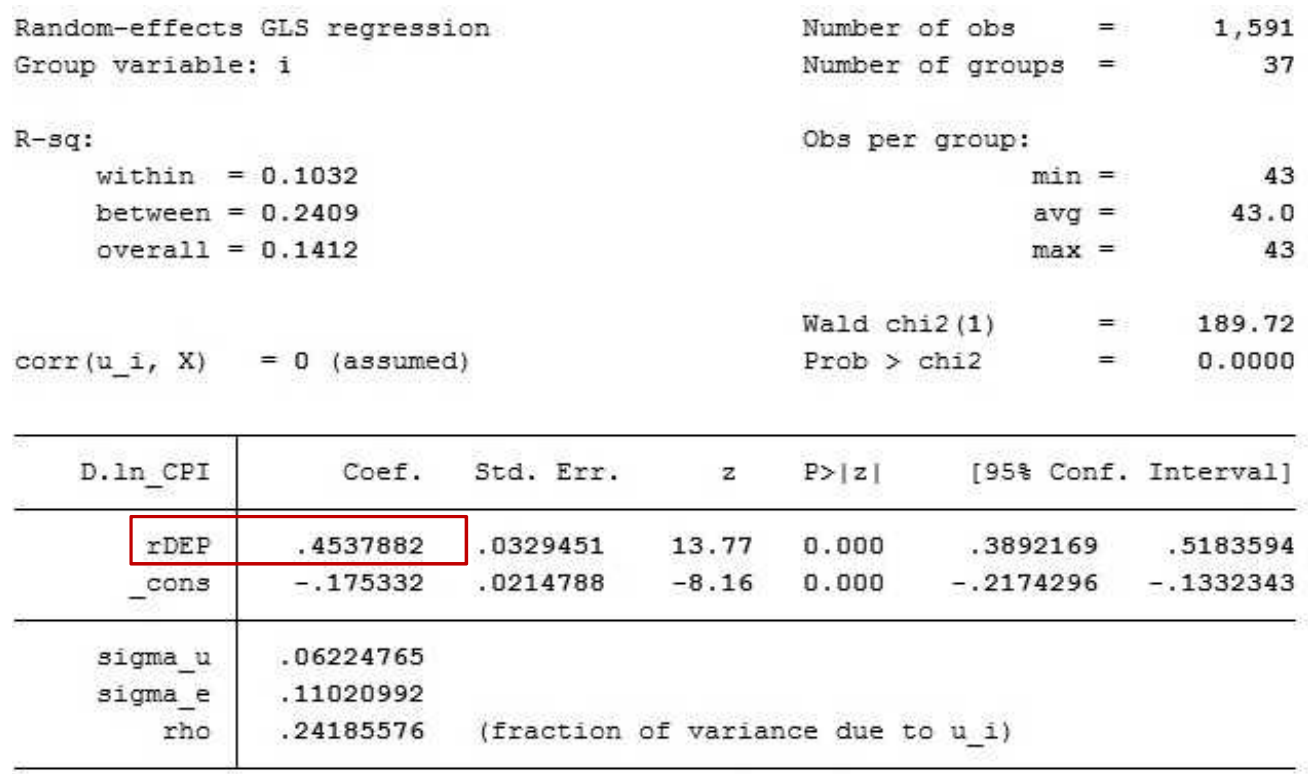

- Random effect model (RE) and the time effect
	- Fit RE model with time effect
	- . xtreg D.ln\_CPI rDEP Year\_\*, re
	- . estimates store xt\_re1

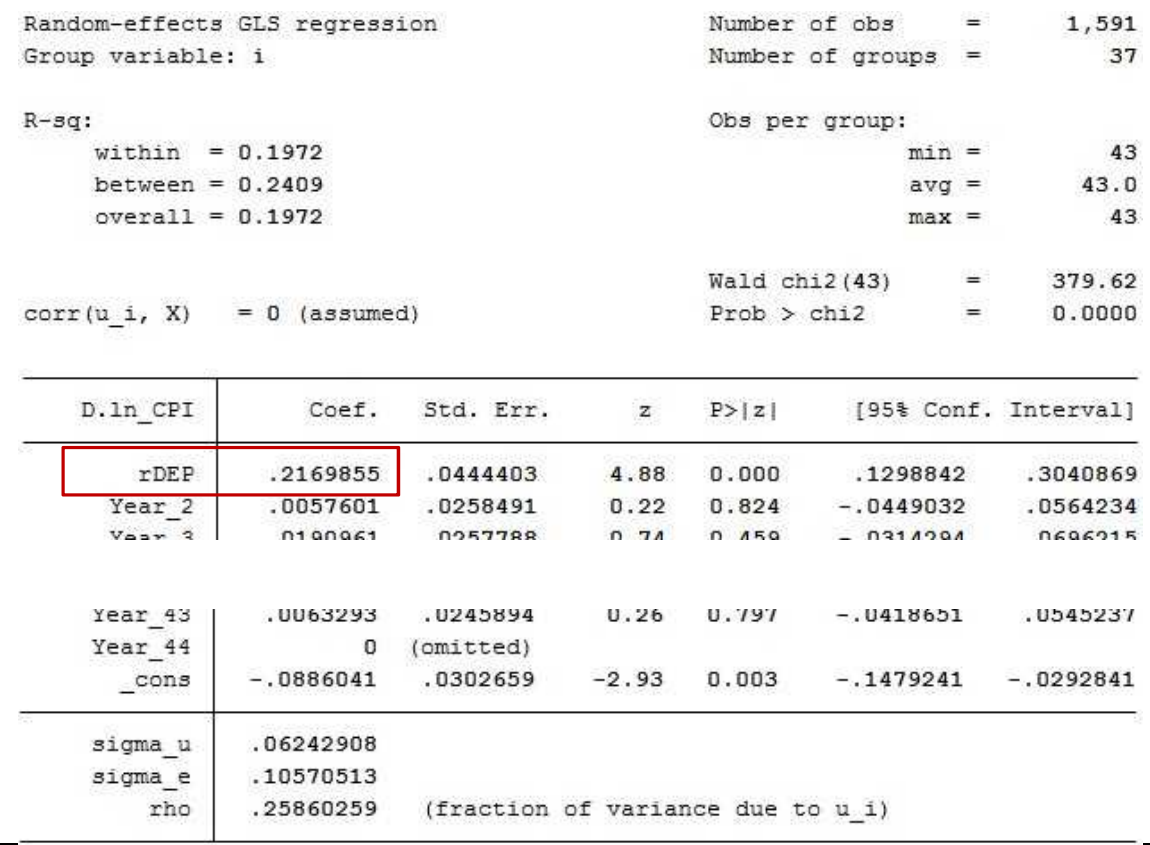

• Random effect model (RE) and the time effect

– Fit RE model with time effect

. test Year\_2 Year\_3 Year\_4 Year\_5 Year\_6 Year\_7 Year\_8 Year\_9 Year\_10 Year\_11…Year\_41 Year\_42 Year\_43 Year\_44

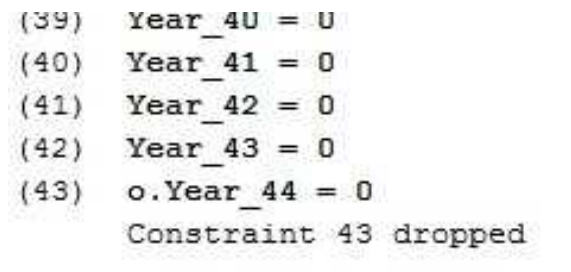

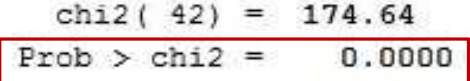

Time effect should be considered.

- Which one is more proper?
	- Hausman test

. hausman xt\_fe1 xt\_re1

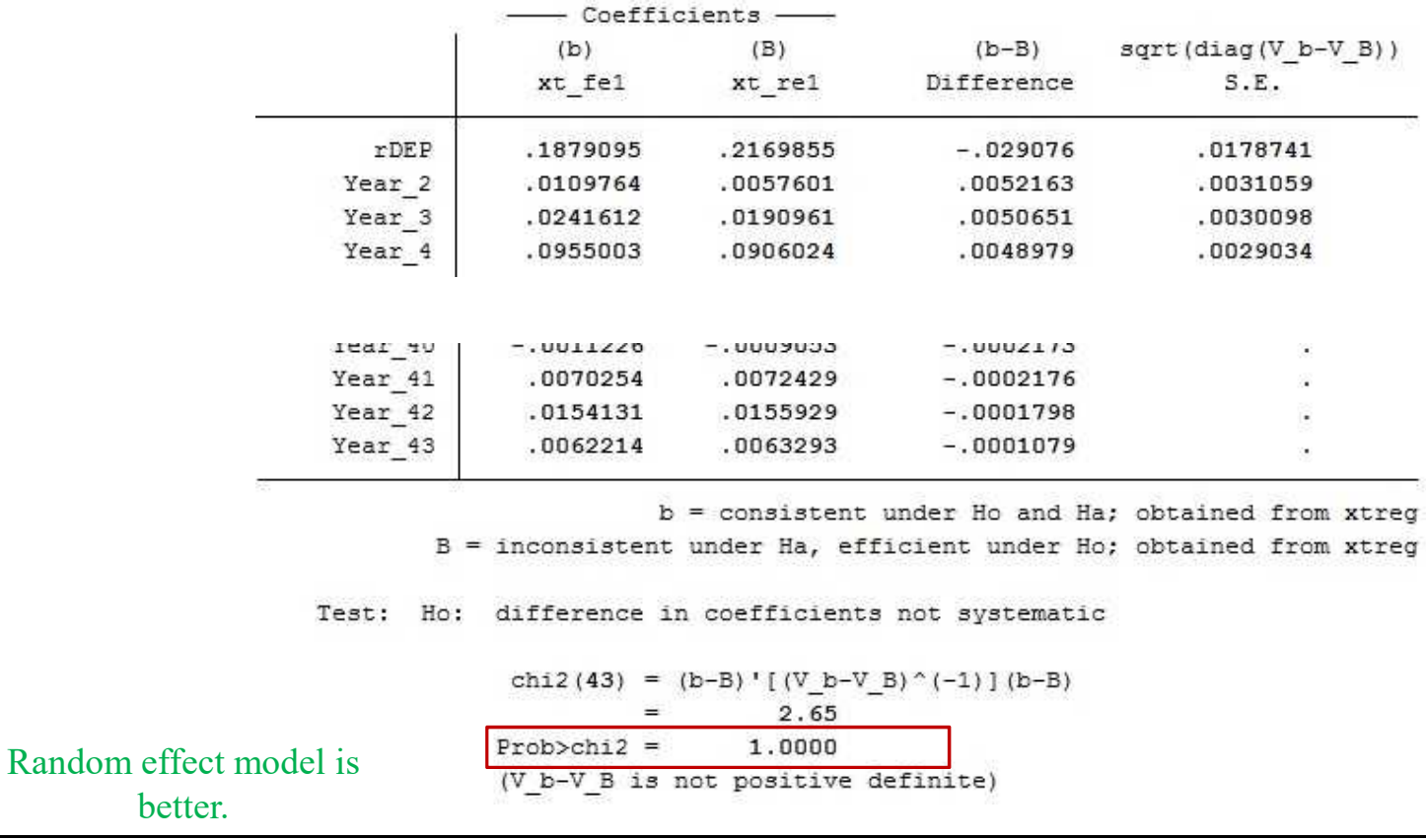

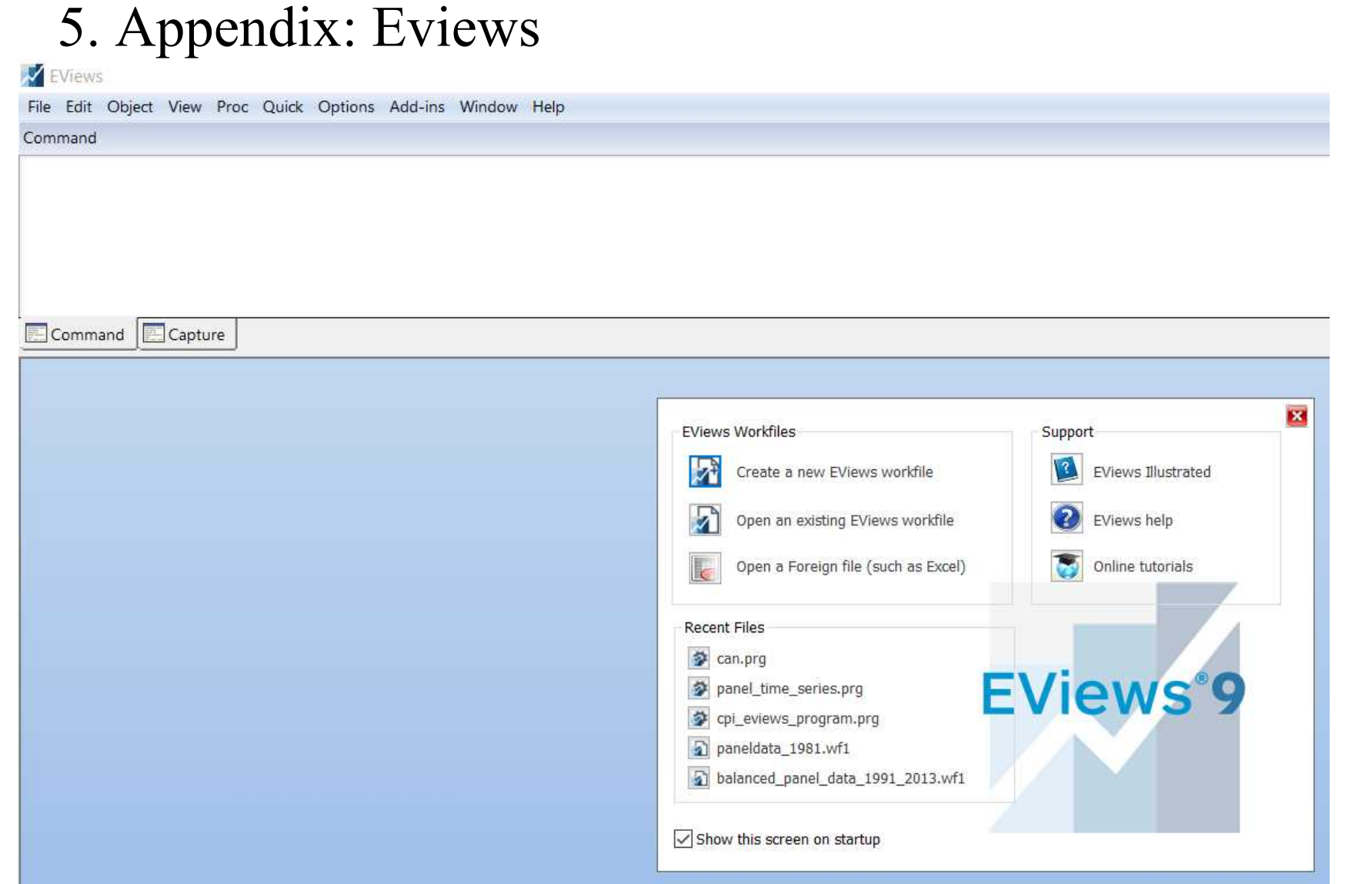

## Prepare data: Tutorial01

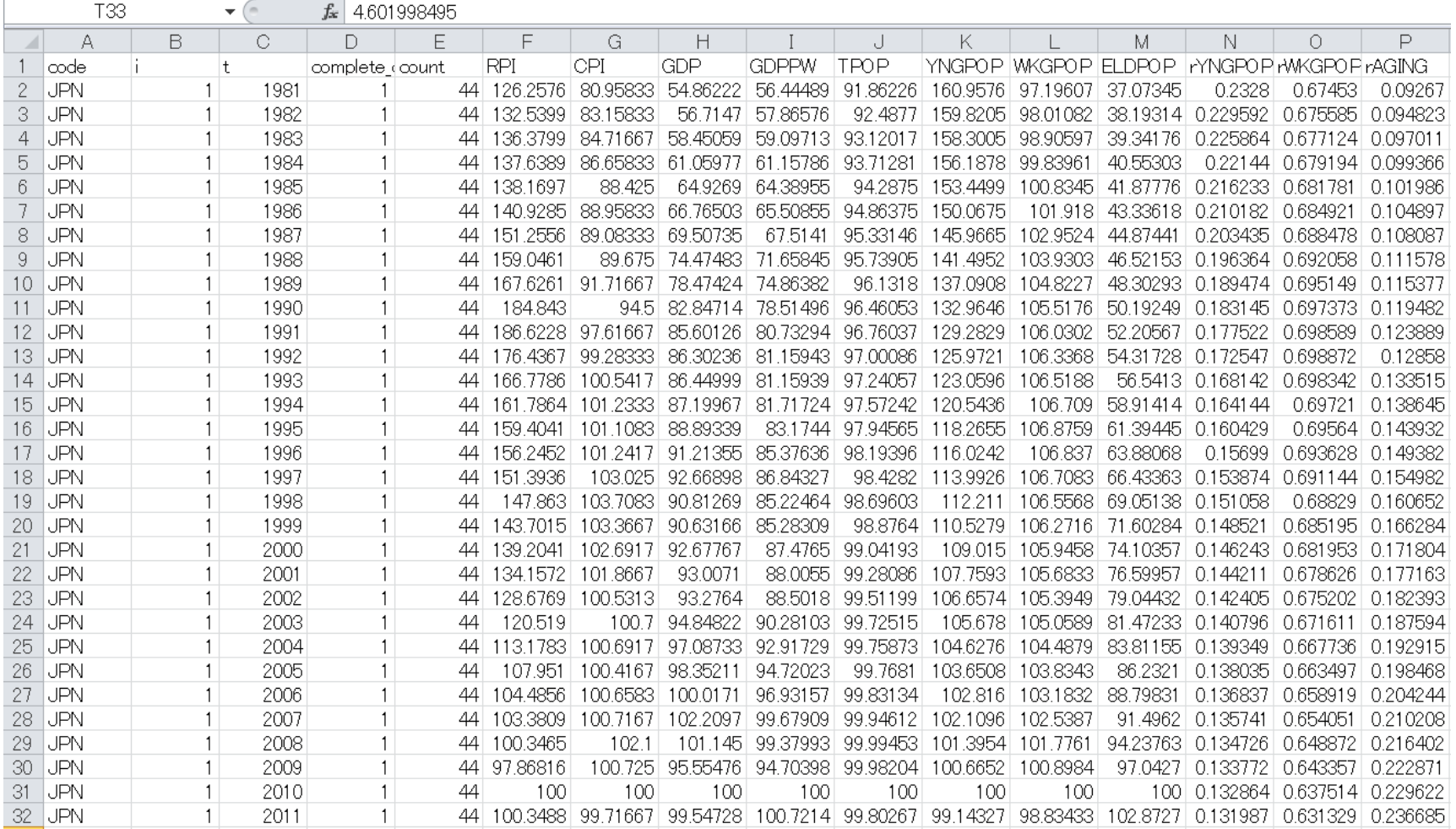

### Program:Setup

- ' -------------------------------------------------------------------------' Data Load, Setup • ' -------------------------------------------------------------------------
- ' Set working directory (to a designated folder)
- cd "E:¥EViews7¥panel\_time\_series"

### Import data and set panel data

- ' Opening csv file as a workfile
- wfopen(page=data) "paneldata\_10countries\_1970\_2013.csv"
- ' Set data structure as a balanced panel data
- pagestruct code @date(t)

### Time series data

- ' -------------------------------------------------------------------------
- ' Generate ln series, dln series, d2ln series
- ' -------------------------------------------------------------------------
- ' Level in Natural Log  $(ln x = log(x))$
- series ln  $hpi = log(hpi)$
- series  $\ln$  gdppw =  $\log(gdppw)$
- series  $\ln \text{top} = \log(\text{top})$
- series ln  $olddep = log(rolddep)$
- 'show' or click the variable name to see the data

## Time series data: Difference data

- ' 1st Difference in Natural Log (dln  $x = log(x) log(x(-1))$ )
- series dln  $hpi = dlog(hpi)$
- series dln gdppw = dlog(gdppw)
- series dln tpop = dlog(tpop)
- series dln  $olddep = dlog(rolddep)$
- ' 2nd Difference in Natural Log (d2ln  $x =$  dln  $x -$  dln  $x(-1)$ )
- series d2ln  $hpi = dlog(hpi, 2)$
- series d2ln gdppw = dlog(gdppw, 2)
- series  $d2\ln \t{top} = d\log(\text{top}, 2)$
- series  $d2\ln \theta$  olddep = dlog(rolddep, 2)

## Histogram and plot

- ' Set sample in 2000
- smpl 2000 2000
- ' Histogram and Descriptive Statistics
- In hpi.hist
- ln\_gdppw.hist
- In tpop.hist
- In olddep.hist
- 'Scatterplot: set up group>draw the scat
- group group hpi olddep ln hpi ln olddep
- group hpi olddep.scat

## Summary Stats

- 'Reset sample in 1970-2013
- smpl  $\omega$ all (or just smpl 1970 2013)
- ' Summary Stats
- hpi.stats
- gdppw.stats
- tpop.stats
- rolddep.stats

Create and save graphs as "g\_..."

- ' Graph of  $\ln x$
- graph g ln hpi.line(panel=individual) ln hpi
- show g\_ln\_hpi
- graph g ln gdppw.line(panel=individual) ln gdppw
- show g\_ln\_gdppw
- graph g ln tpop.line(panel=individual) ln tpop
- show g\_ln\_tpop
- graph g ln olddep.line(panel=individual) ln olddep
- show g ln olddep
- ' Graph of dln x
- graph g dln hpi.line(panel=individual) dln hpi
- show g\_dln\_hpi
- graph g\_dln\_gdppw.line(panel=individual) dln\_gdppw
- show g\_dln\_gdppw
- graph g dln tpop.line(panel=individual) dln tpop
- show g\_dln\_tpop
- graph g dln olddep.line(panel=individual) dln olddep
- show g\_dln\_olddep
- 'Multiple graph of ln\_x1 and ln\_x2
- graph g\_ln\_hpi\_olddep.line(panel=individual) group\_hpi\_olddep
- ' set second axis to make it readable
- g ln hpi olddep.setelem(2) axis(right)
- show g ln hpi olddep

### Run a multiple regression model

- ' Regression
- equation reg01.ls dln hpi c dln gdppw dln olddep dln tpop
- show reg01
- 'Saving workfile
- wfsave "paneldata 10countries 1970 2013.wf1"

## 清水千弘 : Chihiro Shimizu, PhD

### シンガポール国立大学不動産研究センター 教授

Professor, Institute of Real Estate Studies National University of Singapore 21 Heng Mui Keng Terrace, #04-02 Singapore 119613 Tel: (65) 6601 4925 Fax: (65) 6774 1003 Email: cshimizu@nus.edu.sg Website: www.ires.nus.edu.sg